מדריך למשתמש

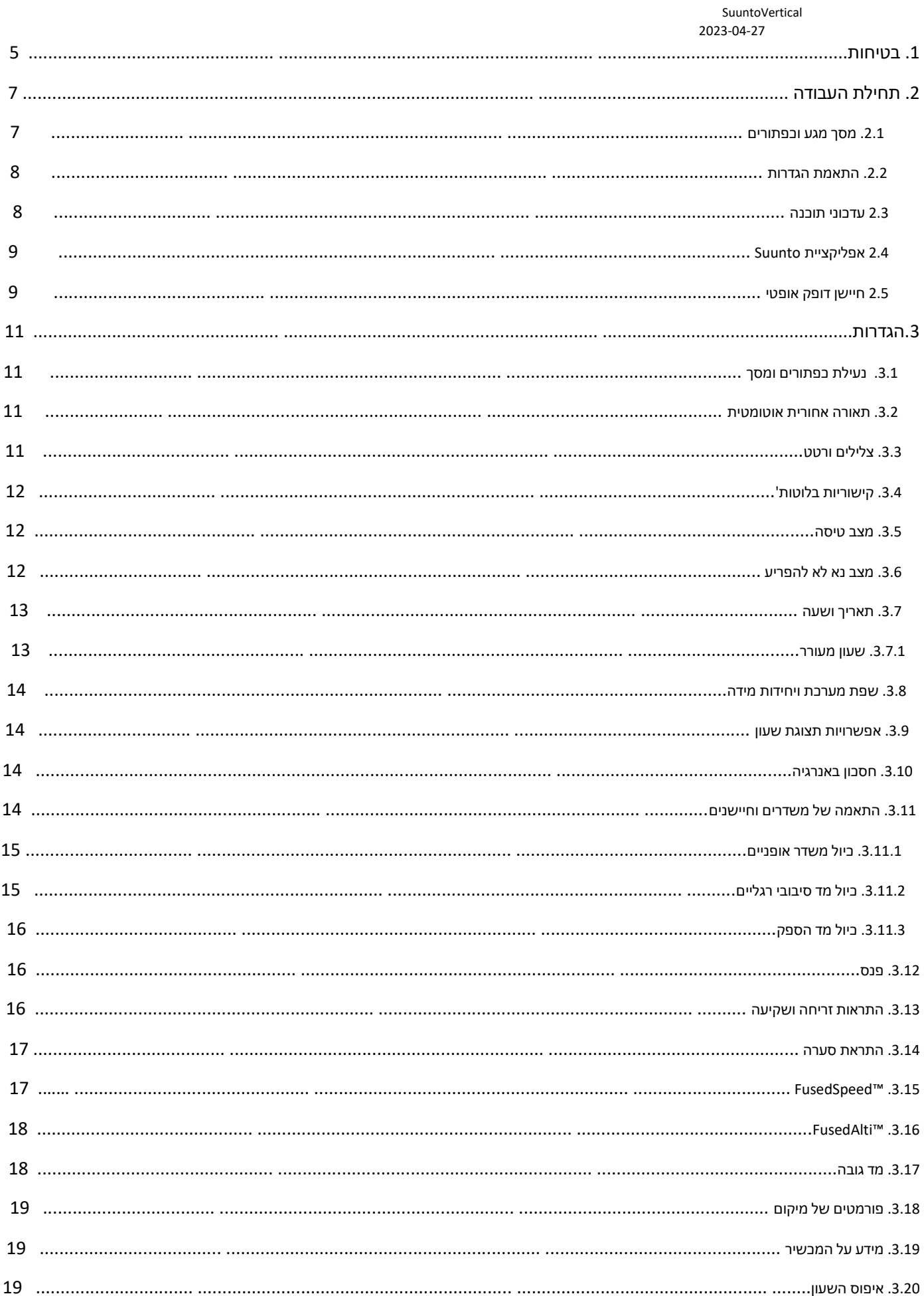

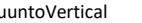

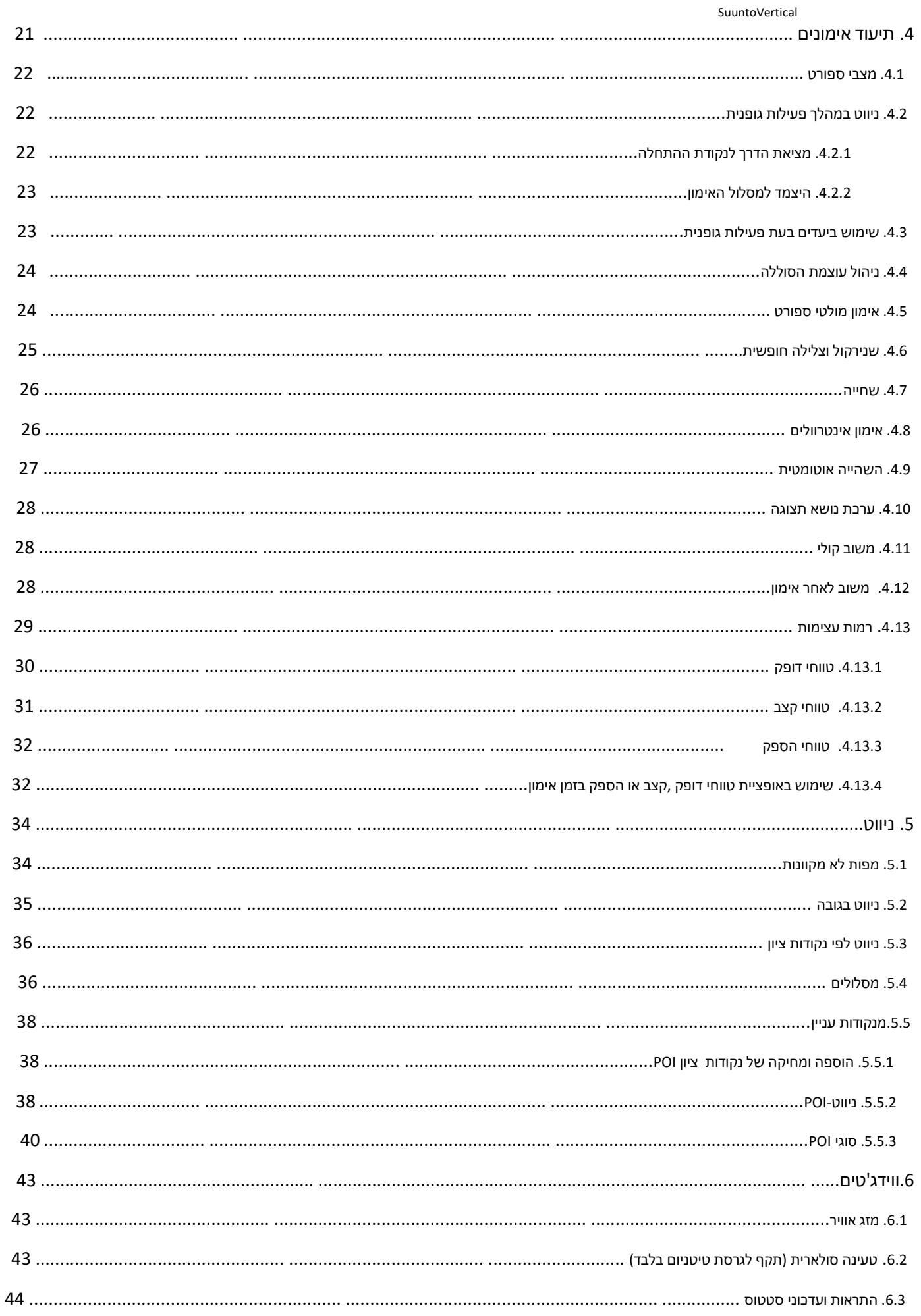

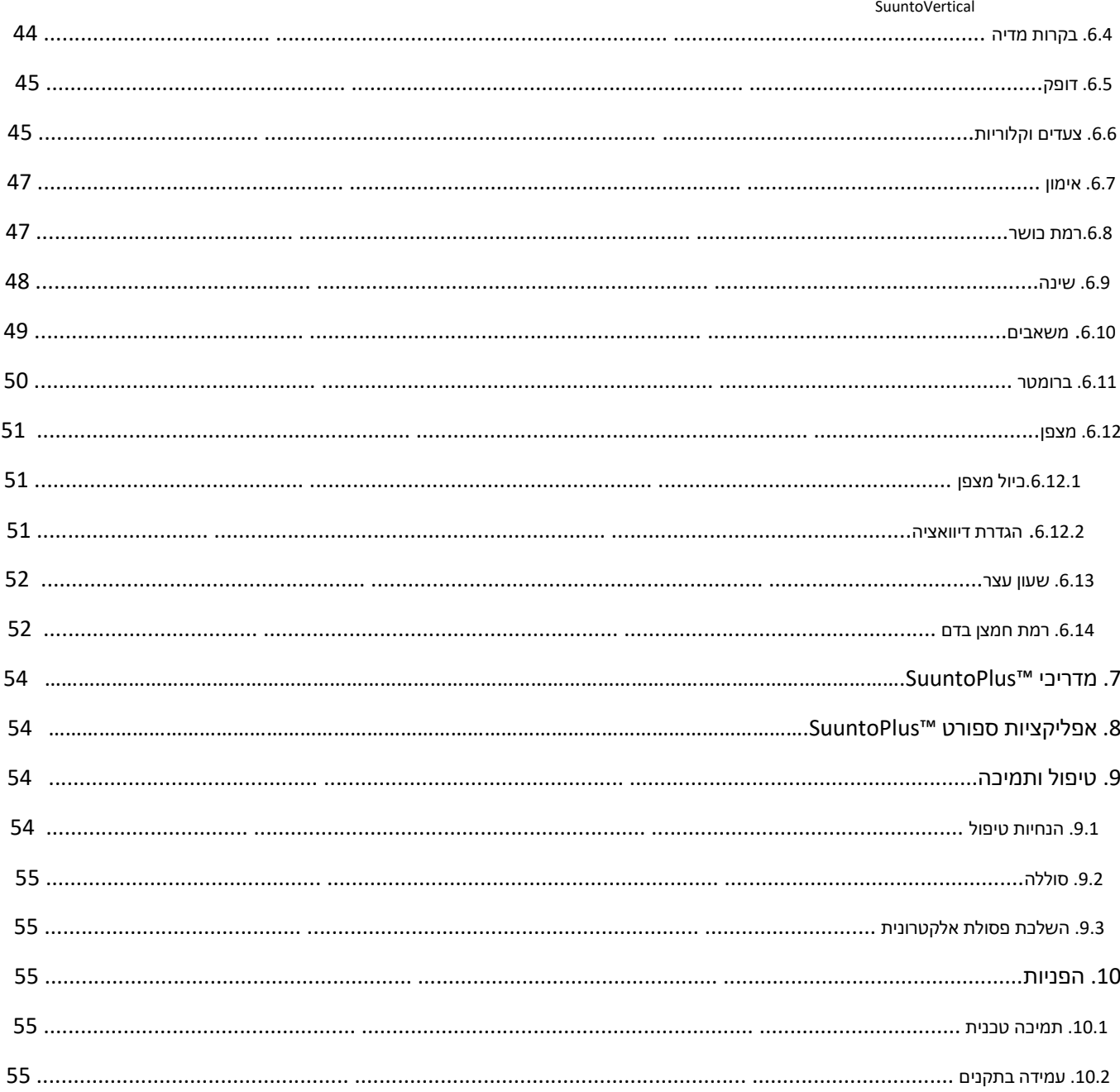

# .1 בטיחות

#### **התראות בטיחות**

**אזהרה:** מופיע בהקשר של הליך או מצב שעלול לגרום לפציעה חמורה או מוות.

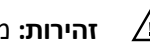

八 **זהירות:** מופיע בהקשר של הליך או מצב שעלול לגרום נזק למוצר.

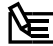

**הערה:** משמש להדגשת מידע חשוב.

(≡) **עצה:** מציע עצות וטיפים נוספים הממליצים כיצד להשתמש בתכונות ובפונקציות השונות של המכשיר.

#### **אמצעי בטיחות**

**אזהרה:** הרחיקו את כבל ה-USB ממכשירים רפואיים כגון קוצבי לב, כמו גם מכרטיסי מפתח, כרטיסי אשראי ופריטים דומים. מחבר התקן כבל ה-USB כולל מגנט חזק שעלול להפריע לפעולה של מכשירים רפואיים או אלקטרוניים אחרים ופריטים עם נתונים המאוחסנים מגנטית.

**אזהרה:** על אף שהמוצרים שלנו עומדים בתקני התעשייה, בכל זאת עלולים להופיע גירויים או תגובות אלרגיות כאשר המוצר בא במגע עם העור. במקרה כזה יש להפסיק את השימוש מיד ולפנות לקבלת ייעוץ רפואי.

> **אזהרה:** יש להתייעץ עם רופא לפני תחילת תכנית אימונים. מאמץ יתר עלול לגרום לפציעה חמורה.

> > **אזהרה:** לשימוש לשם פנאי בלבד.

**אזהרה:** אין להסתמך באופן מוחלט על נתוני ה-GPS או על חיי הסוללה של המוצר. השתמשו תמיד במפות ובחומרי גיבוי אחרים כדי להבטיח את בטיחות כם.

> **זהירות:** בעת טעינת ה-Vertical Suunto, יש להשתמש בכבל הטעינה המצורף לאריזה בלבד.

**זהירות :** אין לעשות שימוש בחומר כימי ממס או בתמיסות מכל סוג שהם על גבי המוצר, שכן הדבר עלול להביא לפגיעה חמורה בו.

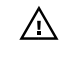

**זהירות :** אין לרסס חומרי הדברה או קוטלי חרקים על גבי המוצר, שכן הדבר עלול להביא לפגיעה חמורה בו.

八

**זהירות:** אין להשליך מוצר זה לאשפה יחד עם פסולת ביתית אלא יש למחזרו כפסולת אלקטרונית על מנת לשמור על הסביבה.

**זהירות :** אין להפיל את המוצר או להלום בו, שכן הוא עלול להינזק.

**זהירות :** רצועות בד צבעוניות חדשות או רטובות עלולות להעביר צבע לבדים אחרים או לעור. **הערה:** ב-Suunto אנו עושים שימוש בחיישנים ובאלגוריתמים מתקדמים על מנת ליצור מדדים שיוכלו לסייע במהלך הפעילויות וההרפתקאות שלכם. אנו שואפים להיות מדויקים ככל האפשר, אך יחד עם זאת, אף אחד מהנתונים שהמוצרים והשירותים שלנו אוספים אינו יכול להיות אמין לחלוטין, וגם המדדים הנוצרים כתוצאה מכך אינם מדויקים לחלוטין. נתונים כמו קלוריות, דופק, מיקום, זיהוי תנועה, זיהוי יריות, ניטור לחץ פיזי ומדידות אחרות עלולים לא להיות בהלימה עם המציאות. המוצרים והשירותים של Suunto מיועדים לשימוש לש ם פנאי בלבד ואינם מיועדים למטרות רפואיות מכל סוג שהן.

## .2 תחילת העבודה

ההפעלה הראשונית של שעון ה- Vertical Suunto היא מהירה ופשוטה.

- 1. לחצו באופן רציף על הכפתור העליון על מנת להעיר את השעון.
	- .2 הקישו על המסך על מנת לעשות שימוש באשף ההגדרה.

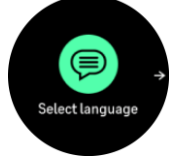

.3 בחרו את השפה הרצויה על ידי החלקה למעלה או למטה והקשה על השפה.

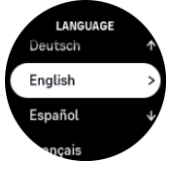

.4 עקבו אחר האשף כדי להשלים את ההגדרות הראשוניות. החליקו למעלה או למטה כדי לבחור בערכים הרצויים.

הקישו על המסך או לחצו על הכפתור האמצעי על מנת לבחור בערך הרצוי ולעבור לשלב הבא.

**זהירות:** בעת טעינת ה-Vertical Suunto, יש להשתמש בכבל הטעינה המצורף לאריזה בלבד.

## .2.1 מסך מגע וכפתורים

ל-Vertical Suunto יש מסך מגע ושלושה לחצנים שבהם תוכלו להשתמש כדי לנווט בין צגים ותכונות.

#### **החלק והקש**

- **•** החליקו מעלה או מטה כדי לנוע בין תצוגות ותפריטים
- **•** בהחליקו ימינה ושמאלה כדי לעבור קדימה ולאחור בין התצוגות
- **•** החליקו שמאלה או ימינה כדי לראות את סוגי התצוגות השונים ופרטים נוספים
	- **•** הקישו כדי לבחור פריט
	- **•** הקישו על התצוגה כדי להציג מידע חלופי

#### **כפתור עליון**

**•** לחצו על מנת לעבור למעלה ב ין ה תצוגות וה תפריטים

#### **כפתור אמצעי**

- **•** לחצו כדי לבחור פריט
- **•** בלוח השעון, לח צו על מנת לגלול בין הווידג'טים השונים
- **•** בלוח השעון, המשיכו ללחוץ על מנת לפתוח את תפריט ההגדרות
	- **•** הוסיפו ללחוץ על מנת לחזור לתפריט ההגדרות

#### **כפתור תחתון**

**•** לחצו על מנת לנוע למטה בין התצוגות והתפריטים

### בעת תיעוד פעילות:

#### **כפתור עליון**

- **•** לחצו על מנת להשהות את הפעילות )על מנת לגשת לתפריט סוג הפעילות(
	- **•** המשיכו ללחוץ על מנת לשנות סוג פעילות

#### **כפתור אמצעי**

- **•** לחצו על מנת לשנות תצוגה
- **•** המשיכו ללחוץ על מנת לפתוח את תפריט האפשרויות

#### **כפתור תחתון**

- **•** לחצו על מנת לסמן הקפה
- **•** המשיכו ללחוץ על מנת לנעול ולפתוח את הכפתורים

### .2.2 התאמת הגדרות

ניתן להתאים את כל הגדרות השעון ישירות בשעון. על מנת

להתאים הגדרה:

.

.1 בלוח ה שעון, החליקו למעלה עד שתגיעו ל-**הגדרות** ולחצו על הכפתור האמצעי או הקישו עליו על מנת לבחור בו.

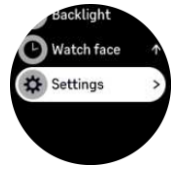

.2 גללו בתפריט ההגדרות על ידי החלקה למעלה/ל מטה או על ידי לחיצה על ה כפתורים העליונים או התחתונים

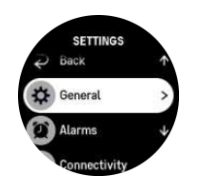

- .3 בחרו הגדרה על ידי הקשה על שם ההגדרה או לחיצה על הלחצן האמצעי כאשר ההגדרה מסומנת. חזרו לתפריט על ידי החלקה ימינה או בחירה ב- **חזור**.
- .4 להגדרות עם טווחי ערכים, שנו את הערך על ידי החלקה למעלה/מטה או על ידי לחיצה על ה כפתור העליון או התחתון.

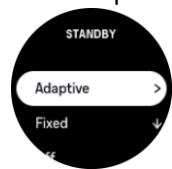

.5 בעבור הגדרות עם שני ערכים בלבד, כגון הפעלה או כיבוי, שנו את הערך על ידי הקשה על ההגדרה או על ידי לחיצה על הכפתור האמצעי.

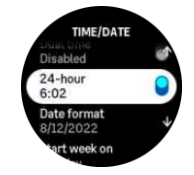

### .2.3 עדכוני תוכנה

עדכוני תוכנה מוסיפים שיפורים חשובים ותכונות חדשות לשעון שלכם . Vertical Suunto מתעדכן אוטומטית, במידה שהוא מחובר לאפליקציית Suunto.

כאשר עדכון חדש זמין והשעון מחובר לאפליקציית Suunto, עדכון התוכנה יותקן לשעון באופן אוטומטי. ניתן לראות את הסטטוס של הורדה זו באפליקציית Suunto.

לאחר שהורדתם את העדכון לשעון, השעון יעדכן את עצמו במהלך הלילה כל עוד רמת הסוללה היא לפחות

50% ולא מבוצעת במקביל פעילות גופנית. .

אם ברצונכם להתקין את העדכון באופן ידני לפני שהוא יותקן אוטומטית במהלך הלילה, נווטו אל **הגדרות** > **כללי** ובחרו **עדכון תוכנה**.

SuuntoVertical **הערה:** לאחר השלמת העדכון, רשומות הגרסה החדשה יופיעו באפליקציית Suunto.

## .2.4 אפליקציית Suunto

.

 השימוש באפליקציית Suunto יאפשר לכם להעשיר אף יותר את חוויית השימוש ב- Vertical Suunto. בצעו צימוד בין השעון שלכם לאפליקציה בטלפון הנייד כדי לסנכרן את הפעילויות שלכם , ליצור אימונים, לקבל תובנות והתראות לנייד ועוד

> **הערה:** לא ניתן לסנכרן נתונים במקרה שמצב הטיסה מופעל. יש לבטל את מצב הטיסה לפני ביצוע סנכרון

> > על מנת לצמד את השעון שלכם לאפליקציית Suunto:

.1 ודאו כי קישורית ה- Bluetooth בשעון מופעל ת. במקרה שהיא איננה מופעל ת,

תחת תפריט ההגדרות, עברו אל **קישוריות** > **גילוי** והפעילו אותה

.2 הורידו והתקינו את אפליקציית Suunto המותאמת למכשיר הנייד שלכם

מ- PlayiTunes Google ,Store App או מאחת מחנויות האפליקציות הפופולריות בסין.

.3 פיתחו את אפליקציית Suunto והפעילו את קישורית ה- Bluetooth במקרה שהיא עדיין לא הופעלה.

.4הקישו על סמל השעון בפינה השמאלית העליונה של מסך האפליקציה ולאחר מכן הקישו על "PAIR"

כדי לבצע סנכרון עם השעון.

.5אשרו את הצימוד באמצעות הקלדת הקוד שמופיע על צג השעון שלכם באפליקציה.

**הערה:** תכונות מסוימות דורשות חיבור לאינטרנט דרך Fi-Wi או רשת סלולרית. ייתכן שיחולו דמי חיבור נתונים של הספק.

### .2.5 חיישן דופק אופטי

מדידת דופק אופטי מפרק כף היד היא דרך קלה ונוחה לעקוב אחר הדופק של כם . התוצאות הטובות ביותר למדידת דופק עשויות להיות מושפעות מהגורמים הבאים:

- **•** יש לענוד את השעון ישירות על גבי העור. אין לאפשר לשום פריט לבוש, דק ככל שיהיה, להיות חוצץ בין החיישן לעור שלכם
- **•** ייתכן שהשעון יידרש לשבת גבוה יותר על גבי הזרוע לכיוון פרק כף היד בהשוואה למקום שבו עונדים שעונים בדרך כלל.
	- **•** החיישן קורא את זרימת הדם דרך הרקמה. ככל ששטח הרקמה רחב יותר, כך ייטב.
	- **•** תנועות זרוע וכיפוף שרירים, כגון אחיזה במחבט טניס, עלולים לשנות את רמת הדיוק של קריאות החיישנים.
- **•** במקרה של דופק נמוך, ייתכן שהחיישן לא יוכל לספק קריאות יציבות. חימום קצר של כמה דקות לפני תחילת התיעוד יכול לעזור.
	- **•** פיגמנטציה וקעקועים על גבי העור חוסמים אור ומונעים קבלה של קריאות אמינות מהחיישן האופטי.
		- **•** ייתכן שהחיישן האופטי לא יוכל ל ספק קריאת דופק מדויקת במהלך פעילויות שחייה.
- **•** לדיוק גבוה יותר ותגובות מהירות יותר לשינויים בדופק שלכם , אנו ממליצים לעשות שימוש גם ברצועת חזה עם חיישן .Suunto Smart Sensor כגון דופק

**אזהרה:** יתכן כי תכונת הדופק האופטית לא תהיה מדויקת בעבור כל משתמש במהלך כל פעילות. קריאת הדופק האופטי עשויה להיות מושפעת גם מהאנטומיה הייחודית של כל אדם ואדם ומהופעה של פיגמנטציה על גבי העור. הדופק האמיתי שלכם עשוי להיות גבוה או נמוך יותר בהשוואה לקריאת החיישן האופטי.

**אזהרה:** לשימוש למטרות פנאי בלבד; מד הדופק האופטי אינו מיועד לשימוש רפואי. ⚠

**אזהרה:** יש להתייעץ עם רופא לפני תחילת תכנית אימונים. מאמץ יתר עלול להוביל לפציעה חמורה

**אזהרה:** על אף שהמוצרים שלנו עומדים בתקני התעשייה, בכל זאת עלולים להופיע גירויים או תגובות אלרגיות כאשר המוצר בא במגע עם העור. במקרה כזה יש להפסיק את השימוש מיד ולפנות לקבלת ייעוץ רפואי.

.

## .3 הגדרות

### .3.1 נעילת כפתורים ומסך

 בזמן תיעוד אימון ניתן לנעול את הכפתורים על ידי לחיצה על הכפתור התחתון ולאחר מכן לבחור ב- **נעילה**. לאחר הנעילה, לא ניתן יהיה לבצע אף פעולה הדורשת תקשורת בין הכפתור לשעון ) סימון הקפות, השהיה/סיום פעילות גופנית וכו'), אך ניתן לגלול בין תצוגות המסך ואף להפעיל את מצב התאורה האחורית בכל לחיצה על

כפתור במקרה שהתאורה האחורית נמצאת במצב אוטומטי.

על מנת לבטל את הנעילה, לחצו בשנית לחיצה ארוכה על הכפתור התחתון.

כאשר אינכם מתעדים אימון, המסך יינעל והתאורה תתעמעם לאחר דקה אחת של חוסר פעילות. על מנת להפעיל שוב את המסך, לחצו על אחד הכפתורים.

המסך יעבור למצב שינה (ריק) לאחר זמן-מה של חוסר פעילות. כל תנועה תפעיל שוב את המסך.

### .3.2 תאורה אחורית אוטומטית

לתאורה האחורית ישנן שלוש תכונות שניתן להתאים: רמת הבהירות )**בהירות**(, האופן שבו מופעל מצב תאורה אחורית בהמתנה ) **המתנה**(, והאם התאורה האחורית מופעלת כאשר מרי מים ומסובבים את פרק כף היד ) **הרימו כדי להפעיל**(.

ניתן לכוונן את תכונות התאורה האחורית מההגדרות תחת **כללי** > **תאורה אחורית** .

- **•** הגדרת הבהירות קובעת את העוצמה הכוללת של התאורה האחורית; במצב נמוך, בינוני או גבוה.
- **•** הגדרת מצב ההמתנה שולטת בבהירות המסך כאשר מצב תאורה אחורית פעילה אינו מופעל )לדוגמא ניתן לעוררו באמצעות לחיצות על כפתורים). ניתן להפעיל או לכבות את מצב המתנה:
	- **• דולק** : נורית מצב המתנה דולקת כל הזמן.
		- **• כבוי**: נורית מצב ה המתנה כבויה.

 ההגדרה של "הרימו על מנת להפעיל" מאפשרת להפעיל את התאורה האחורית עם סיבוב פרק כף היד כדי להביט בשעון. שלוש האפשרויות הן:

- **• גבוה**: הרמת פרק כף היד מפעילה תאורה אחורית בעוצמה גבוהה
- **• נמוך**: הרמת פרק כף היד מפעילה תאורה אחורית בעוצמה נמוכה. שימו לב שעוצמה זו זהה לעוצמת התצוגה בעת מצב ההמתנה, כלומר אם תאורת מצב ההמתנה היא על מצב ON, הרמת פרק כף היד לא תשנה את עוצמתה.
	- **• כבוי**: הרמת פרק כף היד לא תביא לשום תגובה.

**הערה:** ניתן להגדיר את התאורה האחורית למצב שבו היא דולקת תמיד. בצג השעון, החליקו למעלה או לחצו על הלחצן התחתון וגללו אל **תאורה אחורית** . שנו את הערך על מנת להפעיל תאורה אחורית.

## .3.3 צלילים ורטט

צלילים והתראות רטט משמשים להתראות, אזהרות ואירועים ופעולות חשובות אחרות. ניתן לכוונן אותם באמצעות לחיצה על הגדרות תחת **כללי** > **צלילים**.

תחת **צלילים**, תוכלו לבחור מבין האפשרויות הבאות:

- **• הכל דולק** : כל התקריות יפעילו התראות
- **• הכל כבוי** : אף אחת מהתקריות לא תביא להפעלת התראות
- **• כפתורים כבויים**: כל התקריות מלבד לחיצה על הכפתורים יפעילו התראות

על ידי החלפה למצב **רטט**, תוכלו להפעיל ולכבות את מצב הרטט.

תחת **אזעקה**, תוכלו לבחור מבין האפשרויות הבאות:

- **• רטט**: התראת רטט
- **• צלילים**: התראת צליל
- **• שניהם** : התראת רטט וצליל.

### .3.4 קישוריות בלוטות'

שעון ה- Vertical Suunto עושה שימוש בטכנולוגיית Bluetooth על מנת לשלוח ולקבל מידע מהמכשיר הנייד

שלכם לאחר שביצעתם צימוד בינו ובין אפליקציית Suunto. טכנולוגיה זהה משמשת גם בעת צימוד בין השעון לבין

מדים וחיישנים שונים.

יחד עם זאת, במקרה שאינכם מעוניינים שהשעון שלכם יהיה גלוי עבור סורקי Bluetooth, תוכלו להפעיל או לבטל את הגדרת הגילוי מההגדרות תחת **קישוריות** > **גילוי** .

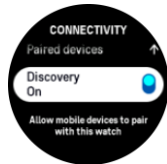

ניתן גם לכבות את ה-Bluetooth לחלוטין על ידי הפעלת מצב טיסה, ראו .5 .3 מצב טיסה.

### .3.5 מצב טיסה

הפעילו את מצב הטיסה בעת הצורך כדי לכבות שידורים אלחוטיים. תוכלו להפעיל או לבטל את מצב טיסה באמצעות הגדרות תחת **קישוריות**.

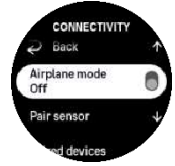

 **הערה** : על מנת לבצע צימוד בין השעון שלך לבין כל מכשיר אחר, יש לכבות את מצב טיסה במקרה שהוא מופעל.

### .3.6 מצב נא לא להפריע

מצב 'נא לא להפריע' הוא למעשה הגדרה שמשתיקה את הרטט והצלילים ומעמעמת את תאורת המסך, מה שהופך אותו לשימושי במיוחד כאשר עונדים את השעון, למשל, בקולנוע או בכל סביבה שבה רוצים שהשעון יפעל כרגיל, אך בשקט מוחלט.

כדי להפעיל/לכבות את מצב 'נא לא להפריע':

1 בצג השעון, החליקו למעלה או לחצו על הלחצן התחתון כדי לגלול מטה למצב **נא לא להפריע**.

.2הקישו או לחצו על הלחצן האמצעי כדי להפעיל את מצב 'נא לא להפריע'.

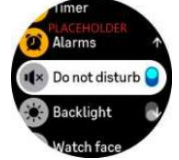

במקרה שכבר הגדרתם התראה, היא תישמע כרגיל ותבטל את מצב 'נא לא להפריע' אלא אם כן תלחצו על נודניק

### .3.7 תאריך ושעה

ניתן להגדיר שעה ותאריך במהלך ההפעלה הראשונית של השעון. לאחר מכן, השעון יעשה שימוש ב- GPS על מנת לתקן

כל סטייה או דיוויאציה.

לאחר הצימוד עם אפליקציית Suunto, השעון יקבל עדכון לגבי השעה, התאריך, אזור הזמן ושעון הקיץ ממכשירים ניידים. ב-**הגדרות**, תחת **כללי** > **תאריך\זמן**, הקישו על **עדכון זמן אוטומטי** על מנת להפעיל ולכבות את התכונה. ניתן להתאים ידנית את השעה ו התאריך ב-הגדרות תחת **כללי** > **תאריך\זמן** שם תוכלו גם לשנות את התבניות של התאריך והשעה.

 בנוסף לשעה העיקרית, ניתן להשתמש בתצוגת זמן כפולה כדי לעקוב אחר השעה במיקום אחר, למשל, כאשר אתם מבקרים במדינה אחרת. תחת **כללי** > **זמן** > **תאריך**, הקיש ו על **זמן כפול** כדי להגדיר את אזור הזמן על ידי בחירת מיקום.

#### .3.7.1 שעון מעורר

לשעון שלכם יש שעון מעורר שיכול להישמע פעם אחת או לחזור על עצמו בימים מסוימים. הפעילו את ההתראה מההגדרות תחת **התרא ה** > **שעון מעורר** או החליקו מעלה מ צג השעון ובחרו **התרא ה**.

מלבד התראות קבועות סטנדרטיות, תוכלו לבחור גם סוג התראה מותאם המבוסס על נתוני זריחה ושקיעה. ראו .31 .3 התראות זריחה ושקיעה

על מנת להגדיר זמן התראה קבוע:

1.בצד השעון, לחצו על הכפתור התחתון (או החליקו מעלה) וגללו אל **התראה**.

.2בחרו **שעון מעורר**.

.3בחרו תחילה באיזו תדירות ברצונכם שההתראה תישמע. האפשרויות הן:

**פעם בודדת** : האזעקה תישמע פעם אחת ב24- השעות הבאות בשעה שהוגדרה

י**מי חול**: ההתראה תישמע באותה השעה בין הימים שני עד שישי

 **יום יומי**: ההתראה תישמע באותה שעה בכל אחד מימות השבוע

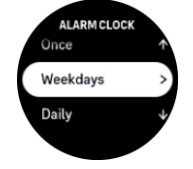

.4הגדירו את השעה והדקות ולאחר מכן צאו מההגדרות.

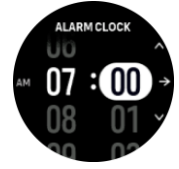

כאשר ההתראה נשמעת. ניתו לבטל אותה כדי לסיים את ההתראה, או במקביל תוכלו לבחור באפשרות נודניק. זמן הנודניק הוא 10 דקות וניתן לחזור עליו עד 10 פעמים.

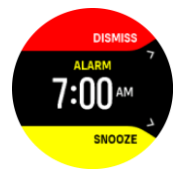

אם תאפשרו להתראה להמשיך להישמע, היא תידחה אוטומטית לאחר 30 שניות.

### .3.8 שפת מערכת ויחידות מידה

ניתן לשנות את שפת השעון ומערכת היחידות בהגדרות תחת **כללי** > **שפה**.

### .3.9 תצוגת השעון

ה-Suunto Vertical מגיע עם מספר תצוגות שעונים לבחירה, הן בסגנון דיגיטלי והן בסגנון אנלוגי.

על מנת לשנות את תצוגת השעון:

- 1. בלוח השעון, החליקו למעלה או לחצו על הכפתור התחתון.
- 2. גללו אל **תצוגת שעון** והקישו או לחצו על הפתור האמצעי על מנת להיכנס.

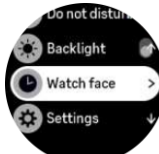

.3 החליקו למעלה ולמטה כדי לגלול בין התצוגה המקדימה של פני השעון והקישו על זו שבה תרצו להשתמש.

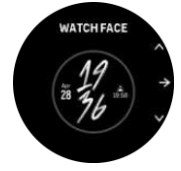

4. החליהו למעלה ולמטה כדי לגלול ביו אפשרויות הצבע וההיש ועל זה שבו תרצו להשתמש.

בכל תצוגת שעון מוצגים נתונים נוספים, כגון תאריך או שעה כפולה. הקישו על התצוגה כדי לעבור בין התצוגות.

### .3.10 חיסכון באנרגיה

השעון שלכם כולל אפשרות של חיסכון בחשמל שמכבה את כל הרטט, התראות הדופק ו-Bluetooth במטרה להאריך את חיי הסוללה במהלך שימוש יומיומי רגיל. לאפשרויות חיסכון בחשמל בזמן תיעוד פעילויות, ראו .4.4 ניהול כוח הסוללה.

הפעילו/כבו את מצב ה חיסכון בחשמל בהגדרות תחת **כללי** > **חסכון באנרגיה**.

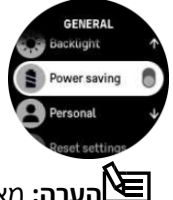

**הערה:** מצב החיסכון בחשמל מופעל אוטומטית כאשר רמת הסוללה מגיעה ל.10%-

### .3.11 התאמה של משדרים וחיישנים

חברו את השעון ל-Pods Smart Bluetooth וחיישנים אחרים כדי לאסוף מידע נוסף, כגון רמת ההספק בעת רכיבה על אופניים, במהלך תיעוד אימון.

ה-Vertical Suunto תומך בסוגי המדים והמשדרים והחיישנים הבאים:

- **•** מד דופק
- **•** משדר אופניים
	- **•** הספק

**•** מד סיבובי רגליים

**הערה:** לא ניתן לבצע צימוד של השעון עם כל חיישן אחר במקרה שמצב טיסה מופעל. כבו את מצב הטיסה בטרם ביצוע צימוד. ראו 3.5 מצב טיסה.

על מנת לשייך משדר או חיישן:

.1עברו להגדרות השעון ובחרו ב- **קישוריות**.

.2בחרו ב- **צימ וד חיישן** על מנת לקבל את רשימת סוגי החיישנים.

.3החליקו מטה כדי לראות את כל הרשימה והקישו על סוג החיישן שברצונכם להתאים.

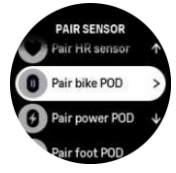

4.עקבו אחר ההוראות בשעון כדי להשלים את פעולת הצימוד (עיינו במדריך החיישן או המשדר במידת הצורך), לחצו על הכפתור האמצעי כדי להתקדם לשלב הבא

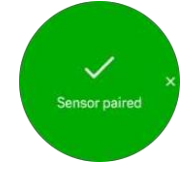

במקרה שלמשדר יש הגדרות נדרשות, כגון אורך הארכובה עבור מד הספק, תדרשו להזין ערך במהלך שלב הצימוד.

לאחר התאמת המשדר או החיישן, השעון יערוך חיפוש אוטומטי בכל פעם שתבחרו במצב הספורט שבו נעשה שימוש בסוג החיישן הזה

תוכלו לראות את הרשימה המלאה של המכשירים אשר איתם בוצע צימוד של השעון ב הגדרות תחת **קישוריות** > **מכשירים מצומדים**.

ברשימה זו, תוכלו להסיר (לבטל צימוד) את המכשיר במידת הצורך. בחרו את המכשיר שברצונכם להסיר והקישו על **שכח**.

#### .3.11.1 כיול משדר אופניים

בעבור משדר לאופניים, עליכם להגדיר את היקף הגלגל בשעון שלכם. ההיקף יהיה במילימטרים וזה נעשה כשלב בכיול. במקרה שתרצו להחליף את הגלגלים (עם היקף חדש) של האופניים שלכם. יש לשנות גם את הגדרת היקף הגלגל בשעון.

כדי לשנות את היקף הגלגל:

.1 בהגדרות, עברו אל **קישוריות** > **מכשירי ם מצומדי ם**.

#### .2 בחרו ב- **משדר אופניים**.

.3בחרו את היקף הגלגל החדש.

#### .3.11.2 כיול מד סיבובי רגליים

בעת ביצוע צימוד עם מד סיבובי רגליים, השעון מבצע כיול אוטומטי של המשדר באמצעות GPS. אנו ממליצים להשתמש בכיול האוטומטי, אם כי ניתן להשבית אותו במידת הצורך בהגדרות המשדר תחת **קישוריות** > **מכשירים מותאמים**.

עבור הכיול הראשון עם GPS, עליכם לבחור מצב ספורט שבו נעשה שימוש במד סיבובי הרגליים כשדיוק ה-GPS מוגדר

ל- **טוב ביותר**. התחילו את תיעוד האימון בקצב קבוע על משטח ישר במידת האפשר, למשך 15 דקות לפחות.

 נועו בקצב הממוצע הרגיל שלכם במהלך הכיול הראשוני, ולאחר מכן הפסיקו את תיעוד האימון. בפעם הבאה שתעשו שימוש במד סיבובי הרגליים, הכיול יהיה זמין ומוכן.

SuuntoVertical השעון שלכם מכייל מחדש באופן אוטומטי את מד סיבובי הרגליים לפי הצורך בכל פעם שמהירות מבוססת GPS זמינה.

### 3.11.3 כיול מד הספק

עבור משדרים (מדי הספק), עליכם להתחיל את פעולת הכיול מאפשרויות מצב הספורט בשעון שלכם.

על מנת לכייל מד הספק:

- .1 חברו את מד ההספק לשעון שלכם אם עדיין לא עשיתם זאת .
- .2 בחרו במצב ספורט אשר עושה שימוש במד הספק ולאחר מכן פתחו את אפשרויות המצב.
	- .3בחרו ב- **כייל מד הספק** ופעלו לפי ההוראות בשעון.

עליכם לכייל מחדש את מד ההספק מעת לעת.

### .3.12 פנס

בנוסף לתאורה האחורית הרגילה, ל-Vertical Suunto יש תאורה אחורית בהירה במיוחד שתוכלו להשתמש בה כפנס. על מנת להפעיל את הפנס, החליקו למעלה או לחצו על ה כפתור התחתון בצד השעון ובחרו **פנס**. לחצו על הכפתור האמצעי כדי לכבות את הפנס.

### .3.13 התראות זריחה ושקיעה

התראות הזריחה/שקיעה ב-Vertical Suunto שלכם הן התראות מותאמות המבוססות על מיקומ כם . במקום להגדיר זמן קבוע, כל שתידרשו הוא להגדיר את השעה שבה תרצו לקבל התראה לפני הזריחה או השקיעה בפועל.

זמני הזריחה והשקיעה נקבעים באמצעות GPS, כך שהשעון שלכם מסתמך על נתוני ה-GPS מהפעם האחרונה שבה השתמשתם ב-GPS. על מנת להגדיר התראות שקיעה\ זריחה:

- .1 בצד השעון, לחצו על הכפתור התחתון או החליקו למעלה כדי לגלול אל **התראות** והיכנסו על ידי לחיצה על הכפתור האמצעי.
	- 2. גללו אל ההתראה שברצונכם להגדיר ובחרו בה על ידי לחיצה על הכפתור האמצעי.

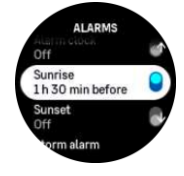

.3 הגדירו את השעות והדקות הרצויות לפני הזריחה/שקיעה על ידי גלילה למעלה/מטה עם הכפתורים העליונים והתחתונים ואשרו באמצעות הכפתור האמצעי.

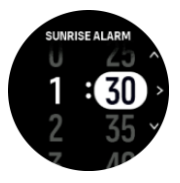

4. לחצו על הלחצן האמצעי כדי לאשר ולצאת.

ישנה תצוגת שעונים זמינה המציגה את זמני הזריחה והשקיעה.

**הערה:** זמני זריחה ושקיעה ושליחת התראות דורשים תיקון סטיית GPS. נתוני הזמן יהיו ריקים עד אשר נתוני GPS יהיו זמינים.

### .3.14 התראת סערה

ירידה משמעותית בלחץ הברומטרי מעידה לרוב על כך שסערה מגיעה ושכדאי לתפוס מחסה. כאשר התראת הסערה פעילה, Suunto Vertical ישמיע אזעקה ויציג את סמל הסערה על גבי צג השעון כאשר הלחץ יורד ב- AhPa (0.21 אינץ'Hg (או יותר במהלך פרק זמן של 3 שעות.

על מנת להפעיל את התראת הסערה:

.1 בצד השעון, לחצו על הכפתור התחתון או החליקו למעלה וגללו אל **התראה** והיכנסו על ידי לחיצה על הכפתור האמצעי.

..גללו אל **התראת סערה** והפעילו/כבו על ידי לחיצה על הכפתור האמצעי.

כאשר נשמעת אזעקת סערה, לחיצה על כפתור כלשהי תביא להשתקתה. אם לא תלחצו על כפתור, צליל האזעקה ימשך דקה אחת. סמל הסערה יישאר בתצוגה עד שתנאי מזג האוויר מתייצבים )ירידת הלחץ מאטה(.

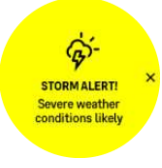

### FusedSpeed™.3.15

 יישום ה- TMFusedSpeed הוא תוצר של שילוב ייחודי המבוסס על נתוני GPS וקריאות חיישן ההאצה של פרק כף היד המשמש למדידה מדוייקת יותר של קצב ריצה. אותות ה- GPS עוברות סינון באופן מותאם בזמן אמת בהתבסס על קריאת חיישן ההאצה שבפרק כף היד, ומציעות קריאה מדוייקת יותר של קצב הריצה במהלך אימון במהירות קבועה, ותגובות מהירות יותר לשינויים בקצב הריצה.

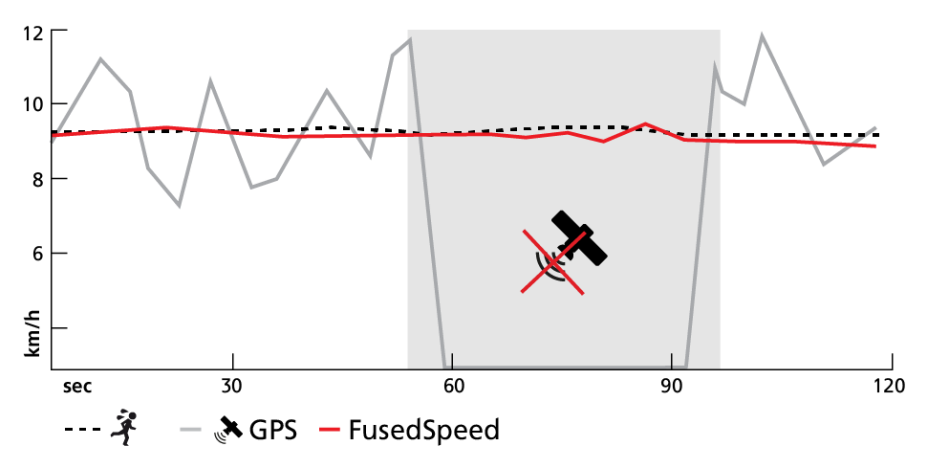

יישום זה מועיל במיוחד כאשר יש צורך בקריאה תגובתית גבוהה של המהירות במהלך האימון, למשל, בעת ריצה בתנאי שטח שאינם אחדים או במהלך אימון אינטרוולים. במקרה שתאבדו זמנית את אות ה-GPS, שעון ה-Suunto Vertical יוכל להמשיך להציג קריאות מהירות מדוייקות יותר בעזרת חיישן ההאצה.

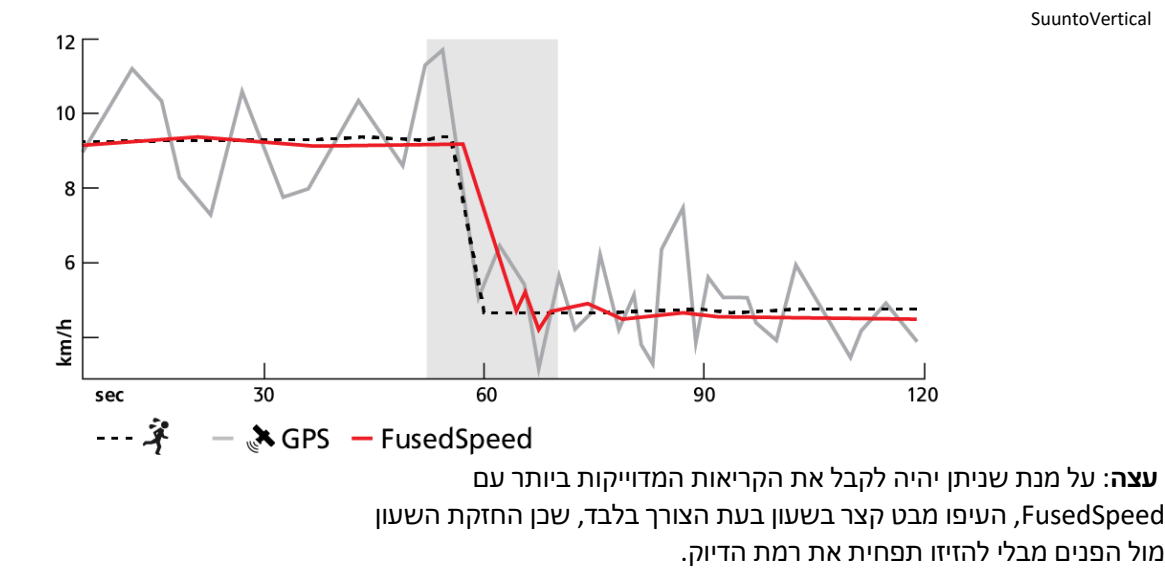

FusedSpeed מופעלת אוטומטית לריצה ולסוגים דומים נוספים של פעילויות, כגון פלורבול וכדורגל

### FusedAlti™.3.16

TMFusedAlti מספקת קריאת גובה ברומטרי משולבת עם GPS, דבר אשר ממזער את ההשפעה של שגיאות

זמניות וקיזוז בקריאת הגובה הסופית

**הערה:** כברירת מחדל, הגובה נמדד באמצעות FusedAlti במהלך פעילויות אשר עושות שימוש ב-GPS ובמהלך ניווט. כאשר ה-GPS כבוי, הגובה נמדד באמצעות החיישן הברומטרי.

### .3.17 מד גובה

ראו (Vertical FusedAlti-Suunto עושה שימוש בלחץ ברומטרי למדידת גובה. על מנת לקבל קריאות

מדויקות, עליכם להגדיר את נקודת התייחסות לגובה. זה יכול להיות הגובה הנוכחי ביחס לפני הים באזור שלכם,

במקרה שאתם יודעים את הערך המדויק. לחילופין, תוכלו להשתמש ב- SuuntoFusedAlti™ Vertical

)ראו ערך 3.16TMFusedAlti™ FusedAlti )כדי להגדיר את נקודת ההתייחסות של כם באופן אוטומטי.

הגדירו את נקודת ההתייחסות שלכם בהגדרות תחת **Outdoor**.

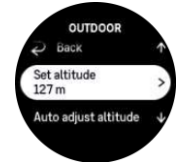

### .3.18 פורמטים של מיקום

פורמט המיקום הוא האופן שבו מיקום ה-GPS שלכם מוצג בשעון. כל הפורמטים מתייחסים לאותו מיקום, הם רק מבטאים אותו בצורה שונה.

תוכלו לשנות את פורמט המיקום בהגדרות השעון תחת **ניווט** > **פורמט מיקום**. רשת קווי רוחב/אורך היא הנפוצה ביותר ויש לה שלושה פורמטים שונים:

- WGS84Hd.d° **•**
- WGS84Hd°mm' **•**
- WGS84Hd°m's.s **•**

פורמטים נפוצים אחרים של עמדה זמינים כוללים:

• UTM( Mercator Transverse Universal )מאפשר הצגת מיקום אופקי דו-ממדי

• MGRS ( System Reference Grid Military )היא הרחבה של רשמת ב-UTM ומורכבת ממציין אזור רשת, מזהה של 100 אלף מ"ר ומיקום מספרי.

:שעון ה-Suunto Vertical תומך גם בפורמטי המיקום המקומיים שלהלן:

- BNG( בריטי(
- )פיני )ETRS-TM35FIN
	- KKJ( פיני(
	- IG( אירי(
	- 90RT( שבדי(
- )שבדי )SWEREF 99 TM
	- 1903CH( שוויץ(
- )אלסקה )UTM NAD27
	- UTM NAD27 Conus .
		- UTMNAD83 •
	- 2000NZTM( ניו זילנד(

**הערה:** לא ניתן להשתמש בפורמטים מסוימים של מיקום באזורים שמצפון ל84°- ומדרום ל,80°- או מחוץ למדינות שאליהן הם מיועדים. אם אתם נמצאים מחוץ לאזור המותר, לא ניתן להציג את קואורדינטות המיקום שלך בשעון.

### .3.19 מידע על המכשיר

ניתן לבדוק פרטים לגבי תוכנת השעון והחומרה של כם בהגדרות תחת **כללי** > **אודות**.

### .3.20 איפוס השעון

לכל שעוני Suunto יש שני סוגי איפוס זמינים המספקים מענה ל בעיות שונות:

- **•** הראשון, האיפוס הקל, המכונה גם אתחול מחדש.
- **•** השני, האיפוס המוחלט, הידוע גם בשם איפוס להגדרות היצרן.

### איפוס קל (הפעלה מחדש):

ביצוע הפעלה מחדש בשעון עשוי לסייע במצבים הבאים:

**•** המכשיר אינו מגיב ללחיצות, הקשות או החלקות כלשהן )מסך המגע אינו פועל(.

- **•** התצוגה קפואה או ריקה.
- **•** אין רטט, למשל, במהלך לחיצות על הכפתורים.
- **•** הפונקציות של השעון אינן פועלות כמצופה, למשל, השעון אינו מתעד את הדופק שלכם )נוריות דופק אופטיות אינן מהבהבות), המצפן אינו מסיים את תהליך הכיול וכו'.
	- **•** מונה הצעדים אינו סופר את הצעדים היומיים שלכם כלל )שימו לב, ייתכן כי הצעדים הנרשמים יוצגו באיחור באפליקציה).

**הערה:** ההפעלה מחדש תסתיים ותשמור כל אימון פעיל. בנסיבות רגילות, נתוני האימון לא יאבדו. במקרים נדירים, איפוס קל עלול לגרום לבעיות של פגיעה בזיכרון השעון.

לחצו באופן רציף על הכפתור העליון למשך 12 שניות ושחררו אותו כדי לבצע איפוס קל.

ישנן נסיבות ספציפיות שבהן ייתכן שהאיפוס הקל לא יביא לפתרון הבעיה ובמקרה שכזה ניתן לבצע את הסוג השני של האיפוס. אם האמור לעיל לא עזר בבעיה שרצית לפתור; האיפוס המוחלט עשוי לעזור.

### האיפוס המוחלט (איפוס להגדרות היצרן):

איפוס היצרן ישחזר את השעון שלכם לערכי ברירת המחדל. הוא יביא למחיקתם של כל נתוני השעון, כולל נתוני אימון, נתונים אישיים והגדרות שלא סונכרנו עם אפליקציית Suunto. לאחר ביצוע איפוס מוחלט, עלי כם לחזור ולבצע בשנית את ההגדרה הראשונית של שעון Suunto שלכם.

ביצוע איפוס להגדרות היצרן בשעון עשוי להתבצע במצבים הבאים:

- **•** נציג תמיכת הלקוחות של Suunto ביקש ממך לעשות זאת כחלק מהליך פתרון הבעיות.
	- **•** האיפוס הקל לא פתר את הבעיה.
	- **•** חיי הסוללה של המכשיר שלכם מצטמצמים משמעותית.
		- **•** המכשיר אינו מתחבר ל-GPS ופתרון אחר לא עו זר.
- **•** למכשיר יש בעיות קישוריות עם מכשירי Bluetooth( למשל, חיישן חכם או א פליקציה לנייד( ופתרון אחר לא עוזר.

איפוס היצרן של השעון של כם מתבצע באמצעות **הגדרות** בשעון שלכם . בחרו ב-**כללי** וגללו מטה אל **אפס הגדרות**  כל הנתונים בשעון שלכם יימחקו במהלך האיפוס. התחילו את האיפוס על ידי בחירה ב- **אתִ חּול**.

**הערה:** האיפוס להגדרות היצרן ימחק את מידע ההתאמה הקודם שאולי היה לשעון שלכם. כדי להתחיל שוב את תהליך הצימוד עם אפליקציית Suunto, אנו ממליצים לבטל את הצימוד הקודם מהאפליקציה ומה-Bluetooth של הטלפון שלכם - תחת התקנים מותאמים

**הערה:** שני התרחישים המוצגים אמורים להתבצע רק במקרי חירום. אינכם תדרשו לבצע אותם באופן קבוע. אם בעיה כלשהי נמשכת, אנו ממליצים ליצור קשר עם תמיכת הלקוחות שלנו או לשלוח את השעון לאחד ממרכזי השירות המורשים בקרבת אזור מגוריכם.

## 4 .תיעוד אימון

במקביל לניטור פעילות ,24/7 ניתן להשתמש בשעון על מנת לתעד את כל אחד מאימוני הספורט שלכם או פעילויות אחרות כדי לקבל משוב מפורט ולעקוב אחר ההתקדמות שלכם .

על מנת לתעד אימון:

- .1 הרכיבו חיישן דופק )אופציונלי(.
- .2 החליקו מטה בצג השעון או לחצו על הכפתור העליון.
- .3 בחרו את מצב הספורט שבו ברצונ כם להשתמש על ידי גלילה למעלה ולחיצה על ה כפתור האמצעי.
- .4 למצבי ספורט שונים יש אפשרויות שונות, החליקו למעלה או לחצו על הכפתור התחתון כדי לגלול ביניהם ולהתאים אותם באמצעות לחיצה על הכפתור האמצעי.
- .5 מעל כפתור ההתחלה מופיעה קבוצה של אייקונים, בהתאם לנתונים שבהם את עושים שימוש במצב הספורט )כגון דופק ו-GPS מחובר(:
	- **•** סמל החץ (GPS מחובר( מהבהב באפור בזמן החיפוש ומשתנה לירוק ברגע שנמצא אות.
	- **•** סמל הלב )דופק( מהבהב באפור בזמן החיפוש וברגע שנמצא אות, הוא הופך ללב צבעוני המחובר לחגורה במקרה שאתם עושים שימוש בחיישן דופק, או לב צבעוני ללא החגורה אם אתם משתמשים במד הדופק האופטי.
		- **•** הסמל משמאל ייראה רק במקרה של משדר מצומד והוא ישתנה לירוק כאשר אות המשדר נמצא.

אייקון הסוללה מציין את מספר ה שעות שבמהלכן ניתן להתאמן לפני שהסוללה תתרוקן.

אם אתם עושים שימוש בחיישן דופק אך הסמל הופך לירוק בלבד )כלומר שמד הדופק האופטי פעיל(, בדקו כי חיישן הדופק מותאם לשעון, ראו .11 .3 התאמה של משדרים וחיישנים, ונסו בשנית.

תוכלו להמתין עד שכל אייקון יהפוך לירוק (מומלץ אם תרצו לקבל נתונים מדויקים יותר) או להתחיל את תיעוד האימון ברגע שתרצו על ידי בחירה **ב- התחלה**.

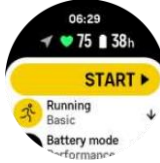

לאחר תחילת התיעוד, מקור הדופק שנבחר נעול ולא ניתן לשנות אותו בשום שלב במהלך האימון.

- .6 בזמן התיעוד, ניתן לעבור בין צגים באמצעות הכפתור האמצעי או באמצעות מסך המגע במקרה שהוא מופעל
	- .7 לח צו על ה כפתור העליון כדי להשהות את תיעוד האימון. עצרו ושמרו על ידי בחירה **ב- סיים**.

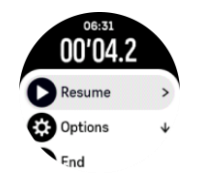

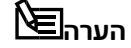

**הערה** ניתן גם למחוק את יומן האימון שלכם על ידי בחירה ב- **השלך.** 

 לאחר הפסקת התיעוד, תישאלו כיצד הרגשתם במהלכו. ניתן לענות או לדלג על השאלה )ראו .21 .4 משוב לאחר האימון(. המסך הבא מציג סיכום של הפעילות שניתן לדפדף בו באמצעות מסך המגע או הכפתורים. אם ביצעתם תיעוד שאינכם מעוניינים לשמור, תוכל ו למחוק את הערך ביומן על ידי גלילה לתחתית הסיכום והקשה על

כפתור המחיקה. תוכלו בנוסף גם למחוק יומנים באופן דומה.

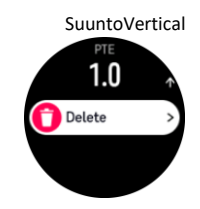

### .4.1 מצבי ספורט

השעון שלכם מגיע עם מגוון רחב של מצבי ספורט מוגדרים מראש. המצבים מיועדים לפעילויות ולמטרות ספציפיות, מטיול מזדמן בחוץ ועד למרוץ טריאתלון.

לפני שאתם מתחילים בתיעוד אימון (ראו4. תיעוד אימוו). תוכלו להציג ולבחור מתור הרשימה המלאה של מצבי ספורט.

לכל מצב ספורט יש קבוצה ייחודית של צגים המציגים נתונים שונים בהתאם למצב הספורט שנבחר. ניתן לערוך ולהתאים אישית את הנתונים המוצגים בתצוגת השעון במהלך האימון שלכם באמצעות אפליקציית Suunto. לימדו כיצד להתאים אישית מצבי ספורט באפליקציית

למדו כיצד להתאים אישית מצבי ספורט באפליקציית Suunto( אנדרואיד( או באפליקציית Suunto( IOS)

## .4.2 ניווט במהלך פעילות גופנית

ניתן לנווט במסלול או ל-POI במהלך תיעוד אימון ספורט.

מצב הספורט שבו את עושים שימוש צריך להיות מופעל GPS כדי שתוכלו לגשת לאפשרויות הניווט. אם דיוק ה-GPS במצב ספורט תקין או טוב, כאשר תבחרו מסלול או נקודת עניין, דיוק ה-GPS משתנה לטוב ביותר

על מנת לנווט במהלך האימון:

- 1. צרו מסלול או POI באפליקציית Suunto וסנכרנו את השעון אם עדיין לא עשיתם זאת.
	- .2 בחרו מצב ספורט המשתמש ב-GPS.
		- .3 גללו מטה ובחרו ב-**ניווט**.
- 4. החליקו למעלה ולמטה או לחצו על הכפתור העליון והתחתון כדי לבחור אפשרות ניווט ולחצו על הכפתור האמצעי.
- 5. בחרו את המסלול או ה-POI שברצונכם לנווט ולחצו על הכפתור האמצעי. לאחר מכן לחצו על הכפתור העליון כדי להתחיל בניווט.
	- .6 גללו למעלה לתצוגת ההתחלה והתחילו את תיעוד האימון.

בזמן האימון, החליקו ימינה או לחצו על הלחצן האמצעי כדי לגלול אל תצוגת הניווט שם תראו את המסלול או ה-POI שבחרתם . למידע נוסף על תצוגת הניווט, ראו.5.2 .5 ניווט ל-POI ו.5.4- מסלולים.

בתצוגה זו תוכלו להחליק למעלה או ללחוץ על הכפתור התחתון כדי לפתוח את אפשרויות הניווט שלכם . מתוך אפשרויות הניווט, תוכלו, למשל, לבחור מסלול אחר או נקודת עניין אחרת, לבדוק את קואורדינטות המיקום הנוכחיות שלכם , כמו גם לסיים את הניווט על ידי בחירה ב-**פירורי לחם**.

#### 4.2.1 ניווט לנקודת ההתחלה

אם אתם עושים שימוש ב-GPS בעת תיעוד פעילות, Vertical Suunto שומר אוטומטית את נקודת ההתחלה של האימון שלכם. עם Find back, Suunto Vertical יכולה להדריך אתכם ישירות חזרה לנקודת ההתחלה שלכם.

על מנת להתחיל את מצב מצא בחזרה:

.1התחיל ו אימון עם GPS.

.2החליקו שמאלה או לחצו על ה כפתור האמצעי עד שתגיעו לתצוגת הניווט.

.3לחצו על ה כפתור התחתון כדי לפתוח את תפריט הקיצורים.

.4 גללו אל **ניווט לנקודת ההתחלה** והקישו על המסך או לחצו על הכפתור האמצעי כדי לבחור.

הנחיית הניווט תופיע בתצוגת הניווט.

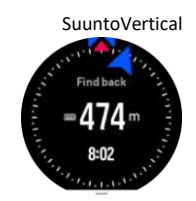

### .4.2.2 הי צמד למסלול

בסביבה עירונית ה-GPS יכול להתאמץ לעקוב אחריכם בצורה נכונה. אם תבחרו באחד מהמסלולים המוגדרים מראש תעקבו אחר מסלול זה, ה-GPS של השעון משמש אך ורק כדי לאתר את מיקומכם במסלול המוגדר מראש, והוא אינו ייצור מסלול מהנתונים שאסף במהלך הריצה. המסלול המתועד יהיה זהה למסלול המשמש לריצה.

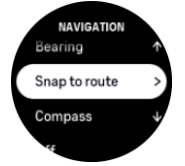

כדי להשתמש הי צמד למסלול במהלך האימון:

- .1 צרו מסלול באפליקציית Suunto וסנכרנו את השעון אם עדיין לא עשיתם זאת.
	- .2 בחרו במצב ספורט המשתמש ב- GPS.
		- .3 גללו מטה ובחר**ו ב-ניווט**.
	- .4 בחרו ב- **היצמד למסלול** ולחצו על הכפתור האמצעי.
	- .5 בחרו את המסלול שבו ברצונכם להשתמש ולחצו על הכפתור האמצעי.

התחילו את האימון שלכם כרגיל ופעלו לפי המסלול שנבחר.

### .4.3 שימוש במטרות בעת פעילות גופנית

ניתן להגדיר יעדים שונים עם Vertical Suunto שלכם בעת אימון.

אם במצב הספורט שבחרתם קיימות אופציה של הגדרת יעד, תוכלו לקבוע אותו לפני תחילת התיעוד על ידי החלקה למעלה או לחיצה על הכפתור התחתון.

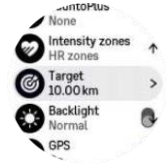

כדי להתאמן עם יעד כללי:

1. לפני שתתחילו בתיעוד האימון, החליקו למעלה או לחצו על הלחצן התחתון ובחרו ב- **יעד**.

#### .2 בחר**ו ב- משך** או ב-**מרחק**.

- .3 בחרו את היעד של כם .
- 4. גללו למעלה והתחילו באימון.

כאשר מטרות כלליות מופעלות, יופיע מד יעד גלוי במסך הנתונים אשר יציג את ההתקדמות שלכם .

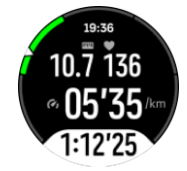

תקבלו התראה גם כאשר הגעתם ל50%- מהיעד וגם כאשר היעד שבחרתם התממש במלואו .

כדי להתאמן עם יעד עצימות:

.1לפני שתתחילו ב- תיעוד האימון, החליקו למעלה או לח צו על הכפתור התחתון ובחרו ב- **רמות עצימות**.

.3 בחרו את טווחי היעד שלכם .

.4 גללו למעלה והתחילו באימון.

## .4.4 ניהול עוצמת הסוללה

ל- Suunto Vertical שלכם יש מערכת לניהול צריכת חשמל בסוללה המשתמשת בטכנולוגיית סוללה חכמה כדי להבטיח כי הסוללה שבשעון לא תתרוקן דווקא בזמן שבו אתם זקוקים לו ביותר. לפני שתתחילו בתיעוד אימון )ראו 4. תיעוד אימון( תקבלו הערכה של אורך חיי הסוללה שנותרו במצב הסוללה הנוכחי.

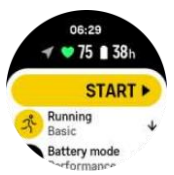

ישנם ארבעה מצבי סוללה מוגדרים מראש; **ביצועים** )ברירת מחדל (, **סיבולת** , **או לטרה** ו- **סיור**. שינוי בין המצבים הללו ישנה את חיי הסוללה אך במקביל ישנה גם את ביצועי השעון.

> **הערה:** כברירת מחדל, מצב סיור משבית כל אפשרות למעקב אחר דופק הן באמצעות פרק כף היד והן באמצעות רצועת החזה.

בתוך תצוגת ההתחלה, גללו מטה ובחר**ו** ב- **מצב סוללה** כדי לשנות מצבי סוללה ולראות כיצד כל מצב משפיע על ביצועי השעון.

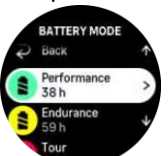

בנוסף לארבעת מצבי הסוללה המוגדרים מראש, ניתן ליצור מצב סוללה מותאם אישית עם ההגדרות הרצויות שלכם . המצב המותאם אישית יהיה ספציפי לאותו מצב ספורט, מה שמאפשר ליצור מצב סוללה מותאם אישית למעשה עבור כל מצבי ה ספורט בנפרד.

### התראות על סוללה

בנוסף למצבי הסוללה, השעון שלכם עושה שימוש בתזכורות חכמות כדי להבטיח שנותרו חיי סוללה מספקים להרפתקה הבאה שלכם . חלק מהתזכורות מבוססות על סמך היסטוריית הפעילות שלכם , בין היתר. התראה תתקבל גם כאשר, לדוגמה, השעון מבחין שהסוללה מתרוקנת בזמן תיעוד אימון. התראה זו תציע אוטומטית לעבור למצב סוללה אחר.

השעון יתריע פעם אחת כאשר הסוללה עומדת על 20% ושוב על .10%

■10 % **BATTERY LOW** 八 **זהירות:** השתמשו רק בכבל הטעינה המצורף לאריזה בעת טעינת שעון ה- .שלכם Suunto Vertical

### .4.5 אימון מולטי ספורט

ל- Suunto Vertical יש מצבי ספורט טריאתלון מוגדרים מראש שבהם תוכלו להשתמש כדי לעקוב אחר

אימוני הטריאתלון והתחרויות ש לכם , אך אם תרצו לעקוב אחר סוג אחר של פעילות מולטי-ספורט, תוכלו לעשות זאת בקלות ישירות מהשעון.

על מנת להשתמש באימון מולטי ספורט:

.1 בחרו את מצב הספורט שבו תרצו להשתמש עבור החלק הראשון של אימון המולטי ספורט שלכם.

.2 התחילו בתיעוד אימון כרגיל.

3. לחצו ממושכות על הכפתור העליון למשך שתי שניות כדי להיכנס לתפריט מולטי ספורט.

.4בחרו את מצב הספורט הבא שבו תרצו להשתמש ולחצו על הכפתור האמצעי.

.5 התיעוד עם מצב הספורט החדש יתחיל מיד.

ע**צה:** ניתן לשנות את מצב הספורט כמה פעמים שתצטרכו במהלך תיעוד אחד כולל מצב ספורט **⊜** שהשתמשתם בו בעבר.

### 4.6 שנירקול וצלילה חופשית

ניתן להשתמש ב-Vertical Suunto גם בעת שנירקול וצלילה חופשית. שתי הפעילויות הללו הן מצבי ספורט רגילים ונבחרות בדיוק כמו כל מצב ספורט אחר, ראו תיעוד אימון.

ה-Suunto Vertical מסוגל למדוד עומק של עד 10 מ'. עם זאת, הוא עמיד למים עד 100 מ' לפי 01822 ISO.

מצבי ספורט אלה כוללים ארבע תצוגות פעילות גופנית המתמקדות בנתונים הקשורים לצלילה. ארבע תצוגות התרגיל הן:

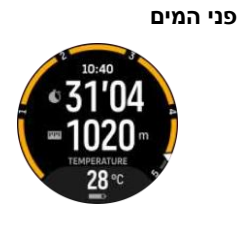

ניווט

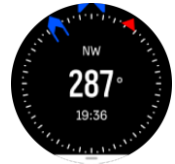

**תיעוד**

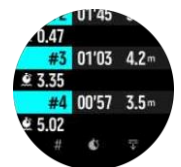

מתחת למים

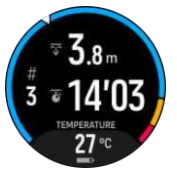

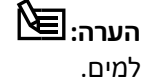

**הערה:** מסך המגע אינו פועל כאשר השעון נמצא מתחת

תצוגת ברירת המחדל עבור שנירקול וצלילה חופשית היא תצוגת השטח. בזמן תיעוד אימון, ניתן לדפדף בין התצוגות השונות על ידי לחיצה על הכפתור האמצעי.

שעון ה-Vertical Suunto עובר אוטומטית בין מצב פני הים למצב צלילה. אם את נמצאים בעומק של למעלה ממטר אחד (3.2 רגל) מתחת לפני המים, התצוגה התת-ימית תופעל אוטומטית.

בעת השימוש במצב שנירקול השעון מסתמך על GPS כדי לחשב מרחק. מכיוון שאותות GPS אינם עוברים מתחת למים השעון צריך לצאת מהמים מעת לעת כדי לקבל תיקון GPS. לסנכרן את השעון עם אפליקציית Suunto לפני תחילת השנירקול על מנת לייעל את ה- GPS עם נתוני מסלול הלוויין העדכניים ביותר.

מדובר בתנאים מאתגרים ל-GPS, לכן חשוב שתתקבל אות GPS חזקה לפני שאתם קופצים למים. כדי להבטיח קריאה טובה של ה- GPS , עליכם :

- **•** לסנכרן את השעון עם אפליקציית Suunto לפני תחילת השנירקול על מנת לייעל את ה- GPS עם נתוני מסלול הלוויין העדכניים ביותר
- **•** לאחר שבחרתם במצב שנירקול, המתינו לפחות שלוש דקות ביבשה לפני תחילת הפעילות. זה מאפשר ל-GPS זמן לבסס מיקום חזק

**עצה:** במהלך השנירקול אנו ממליצים להניח את הידיים על הגב התחתון לתנועת מים יעילה ומדידות מרחק אופטימליות

### **אזהרה:**

 צוללים מיומנים צריכים תמיד להשתמש במחשב צלילה אשר פותח ספציפית למטרות צלילה. שעון ה-Vertical אינו מיועד לצוללים מוסמכים. צלילה ספורטיבית עשויה לחשוף את הצולל לעומקים ולתנאים הנוטים להגביר את הסיכון למחלת הדקומפרסיה ולטעויות אשר עלולות להוביל לפגיעה חמורה ואף למוות.

### .4.7 שחייה

ניתן להשתמש ב- Vertical Suunto לשחייה בבריכה או במים פתוחים.

 כאשר תבחרו לעשות שימוש במצב ספורט שחיית בריכה, השעון מסתמך על אורך הבריכה כדי לקבוע מרחק. תוכלו לשנות את אורך הבריכה לפי הצורך תחת אפשרויות מצב הספורט לפני שתתחילו לשחות.

שחייה במים פתוחים מסתמכת על GPS כדי לחשב מרחק. מכיוון שאותות ה-GPS אינם עוברים מתחת למים, יש להוציא את השעון מהמים מעת לעת כדי לקבל תיקון GPS.

מדובר בתנאים מאתגרים ל-GPS, לכן חשוב שיהיה לכם אות GPS חזק לפני שאתם קופצים למים. על מנת להבטיח קריאה טובה של GPS, עליכם :

- **•** לסנכרן את השעון עם חשבון המשתמש המקוון שלכם לפני תחילת השחייה על מנת לייעל את ה- GPS עם נתוני מסלול הלוויין העדכניים ביותר.
- **•** לאחר שבחרתם במצב ספורט שחייה במים פתוחים וקיבלתם אות GPS, המתינו לפחות שלוש דקות לפני תחילת השחייה. זה יאפשר ל-GPS זמן מספק לבסס מיקום חזק.

### .4.8 אימון אינטרוולים

אימוני אינטרוולים הם צורת אימון נפוצה המורכבת מסטים חוזרים ונשנים של מאמצים בעצימות גבוהה ונמוכה. עם Vertical Suunto, תוכלו להגדיר בשעון אימון אינטרוולים משלכם עבור כל מצב ספורט.

בעת הגדרת המרווחים שלכם, תדרשו להגדיר ארבעה פריטים שונים:

- **•** אינטרוולים: מתג הפעלה/כיבוי המאפשר אימון אינטרוולים. כאשר תפעילו מתג זה, תצוגת אימון אינטרוולים מתווספת למצב הספורט שלכם .
	- **•** חזרות: מספר הסטים של האינטרוולים + ההתאוששות שברצונכם לבצע.
		- **•** אינטרוול: אורך האינטרוול שלכם בעצימות גבוהה, על סמך מרחק או זמן.

**•** התאוששות: משך תקופת המנוחה שלכם בין האינטרוולים , בהתבסס על מרחק או זמן.

זכרו שבמקרה שאתם משתמשים במרחק כדי להגדיר את האינטרוולים שלכם , תדרשו לבחור במצב ספורט שמודד מרחק. המדידה יכולה להתבסס על GPS, או מ מד סיבובי הרגליים או משדר האופניים, למשל.

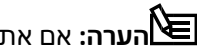

ے<br>**הערה:** אם אתם במצב ספורט אינטרוולים לא תוכלו להפעיל ניווט.

על מנת להתאמן עם אינטרוולים:

.1לפני שתתחילו בתיעוד האימון, החליקו למעלה או לח צו על ה כפתור התחתון כדי לגלול מטה ל- **אינטרוולים** והקישו על ההגדרה או לחצו על הכפתור האמצעי.

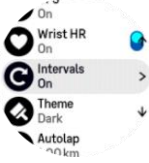

.2העבירו ל- **אינטרוולים** והתאימו את ההגדרות המתוארות לעיל.

- .3 גללו חזרה למעלה לתצוגת ההתחלה והתחילו באימון כרגיל.
- 4. החליקו שמאלה או לחצו על הכפתור האמצעי עד שתגיעו לתצוגת האינטרוולים ולחצו על הכפתור העליון ברגע שתהיו מוכנים להתחיל את אימון האינטרוולים שלכם .

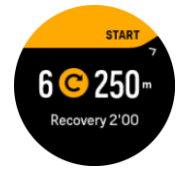

.5אם ברצונכם להפסיק את אימון האינטרוולים לפני שהשלמתם את כל החזרות שלכם , ה חזיקו את הכפתור האמצעי לחוץ כדי לפתוח את אפשרויות מצב הספורט ואז כבו את מצב ה- **אינטרוולים**.

**הערה:** בזמן שאתם בתצוגת האינטרוולים הכפתורים פועלים כרגיל, לדוגמה, לחיצה על הכפתור העליון משהה את תיעוד האימון ולא רק את אימון האינטרוולים

לאחר הפסקת תיעוד האימון, אימון האינטרוולים יושבת באופן אוטומטי עבור מצב ספורט זה. עם זאת, ההגדרות האחרות נשמרות כך שתוכלו להתחיל בקלות את אותו אימון בפעם הבאה שתשתמשו במצב ספורט זה.

## .4.9 השהייה אוטומטית

ההשהיה האוטומטית משהה את תיעוד האימון שלכם כאשר המהירות שלכם נמוכה מ- 2 קמ"ש ) 1.2 מייל לשעה(. כאשר המהירות עולה מעל ל- 3 קמ"ש ) 1.9 מייל לשעה(, התיעוד ימשיך באופן אוטומטי.

 ניתן להפעיל/לכבות את ההשהיה האוטומטית עבור כל מצב ספורט בתצוגת התחלת פעילות גופנית בשעון לפני שתתחילו בתיעוד האימון שלכם.

> אם ההשהיה האוטומטית מופעלת במהלך התיעוד, חלון קופץ יודיע לכם כאשר התיעוד מושה ה באופן אוטומטי.

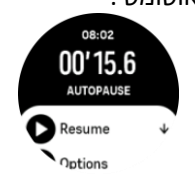

תוכלו לאפשר לתיעוד להתחדש באופן אוטומטי כאשר תתחילו שוב בתנועה לזוז, או להמשיך באופן ידני מהמסך המוקפץ על ידי לחיצה על הכפתור העליון.

#### .4.10 ערכת נושא תצוגה

על מנת להבליט את הקריאה של מסך השעון בזמן אימון או ניווט, תוכלו לשנות בין ערכות נושא בהירות לכהות.

עם ערכת הנושא תאורה, רקע התצוגה בהיר והמספרים כהים.

עם ערכת הנושא הכהה, הניגודיות היא הפוכה, כאשר הרקע כהה והמספרים בהירים.

ערכת הנושא היא הגדרה גלובלית שתוכלו לשנות בשעון שלכם מכל אחת מאפשרויות מצב הספורט של כם .

#### על מנת לשנות את ערכת התצוגה:

- 1. בחרו כל מצב ספורט והחליקו למעלה או לחצו על הלחצן התחתון כדי לגלול מטה **ל- נושא** ולחצו על הכפתור האמצעי.
- .2 עברו בין תאורה לכהה על ידי החלקה למעלה או למטה או על ידי לחיצה על הכפתורים העליונים והתחתונים, ואשרו באמצעות לחיצה על הכפתור האמצעי.

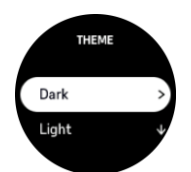

.3 גללו חזרה כלפי מעלה על מנת להתחיל באימון

### .4.11 משוב קולי

ניתן לקבל משוב קולי עם מידע רב ערך במהלך האימון. המשוב יכול לסייע לעקוב אחר ההתקדמות שלכם ולתת ל כם אינדיקטורים שימושיים, בהתאם לאפשרויות המשוב שבחרתם . המשוב הקולי מגיע מהטלפון שלכם , כך שהשעון שלכם חייב להיות משויך לאפליקציית Suunto.

כדי להפעיל משוב קולי לפני אימון:

- .1 לפני תחילת האימון, גללו מטה ובחרו ב-**משוב קולי**.
	- .2 הפעילו את מצב **משוב קולי מהאפליקציה**.
- 3. גללו מטה ובחרו במשוב קולי שברצונכם להפעיל על ידי הפעלה/כיבוי של המתגים.

.4 חזרו והתחילו באימון שלכם כרגיל.

הטלפון שלכם יציע משובים קוליים שונים במהלך האימון, בתלות באפשרות המשוב קולי שאותה הפעלתם.

כדי להפעיל משוב קולי במהלך אימון:

.1לחצו על הכפתור העליוו כדי להשהות את התרגיל.

.2בחר**ו ב-אפשרויות**.

.3גללו מטה ובחרו ב-**משוב קולי**.

.4הפעילו את מצב **משוב קולי מהאפליקציה**.

.5גללו מטה ובחרו במשוב קולי אותו תרצו להפעיל על ידי הפעלה/כיבוי של המתגים.

.6חזרו אחורה והמשיכו באימון.

### .4.12 משוב לאחר אימון

אם אתם מתאמנים באופן קבוע, מעקב אחר התחושות שלכם לאחר כל אימון הוא אינדיקטור חשוב למצבכם הגופני הכללי. המאמן שלכם יכול גם הוא לעשות שימוש במגמות התחושות שלכם בסוף אימון כדי לעקוב אחר ההתקדמות שלכם לאורך זמן.

ישנן חמש דרגות של תחושה לבחירה:

```
SuuntoVertical
```
- **• רע**
- **• ממוצע** 
	- **• טוב**
- **• טוב מאוד** 
	- **• מעולה**

אתם )והמאמנים שלכם ( יכולים לקבוע בעצמכם את המשמעות של כל אחת מדרגות אלו. הדבר החשוב הוא שתשתמשו בהם באופן עקבי.

 עבור כל אימון, תוכלו לתעד את הרגשתם בשעון ישירות לאחר הפסקת התיעוד על ידי מענה על השאלה **איך היתה התחושה?** 

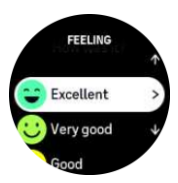

ניתן לדלג על התשובה על השאלה על ידי לחיצה על הכפתור האמצעי.

## .4.13 רמות עצימות

 השימוש ברמות עצימות לפעילות גופנית יסייע להנחות את התפתחות הכושר שלכם . כל רמת עצימות מאמצת את הגוף בדרכים שונות, מה שמוביל להשפעות שונות על הכושר הגופני שלכם . ישנן חמש רמות שונות, הממוספרות מ- 1 (הנמוכה ביותר) עד 5 (הגבוהה ביותר), המוגדרות כטווחי אחוזים המבוססים על הדופק המרבי שלכם ( HR מרבי) ,קצב או הספק. חשוב להתאמן בעצימות גבוהה ולהבין כיצד עצימות זו אמורה להרגיש. ואל תשכחו, ללא קשר לסוג האימון המתוכנן שלכם, תמיד עליכם להקדיש זמן לחימום לפני תחילת האימון.

חמש רמות העצימות השונות ב-Vertical Suunto הן:

#### **רמה :1 קל ה**

פעילות גופנית ברמה 1 קלה יחסית לגוף שלכם . בכל הנוגע לאימוני כושר, עצימות נמוכה זו משמעותית בעיקר באימונים משקמים ושיפור הכושר הגופני הבסיסי שלכם כאשר רק התחלתם להתאמן, או לאחר הפסקה ארוכה. פעילות גופנית יומיומית - הליכה, עלייה במדרגות, רכיבה על אופניים לעבודה וכו' - נעשית בדרך כלל בתוך אזור העצימות הזה.

#### **רמה 2 : בינונית**

פעילות גופנית ברמה 2 משפרת את רמת הכושר הבסיסית שלכם ביעילות. פעילות גופנית בעצימות זו אמנם מרגישה קלה, אך לאימונים לאורך זמן יכולים להיות אפקט אימון גבוה מאוד. יש לבצע את רוב אימוני לב הריאה באזור זה. שיפור הכושר הבסיסי בונה בסיס לפעילות גופנית אחרת ומכין את המערכת לפעילות עצימה יותר. אימונים ארוכים באזור זה צורכים הרבה אנרגיה, במיוחד מתאי השומן המאוחסן בגוף.

#### **רמה :3 קשה**

פעילות גופנית ברמה 3 מתחילה להיות עצימה ומרגישה די קשה. היא תשפר את יכולתכם לנוע במהירות ובפחות אנרגיה. באזור זה, חומצת חלב מתחילה להיווצר במערכות הגוף, אך הגוף עדיין מסוגל לשטוף אותה לחלוטין. יש להתאמן בעצימות זו לכל היותר כמה פעמים בשבוע, מכיוון שזה מכניס את הגוף למתח רב.

#### **רמה :4 קשה מאוד**

אימון ברמה 4 יכין את הגוף לאירועים מסוג תחרות ולמהירויות גבוהות. אימונים באזור זה יכולים להתבצע או במהירות קבועה או כאימון אינטרוולים )שילובים של שלבי אימון קצרים יותר עם הפסקות לסירוגין). אימון בעצימות גבוהה יסייע לפתח את רמת הכושר שלכם במהירות וביעילות, אך ביצוע לעתים קרובות מדי או בעצימות גבוהה מדי עלול להוביל לאימון יתר, מה שעלול לאלץ אתכם לקחת הפסקה ארוכה מתוכנית האימונים.

#### **רמה :5 מקסימ לית**

כאשר הדופק במהלך אימון מגיע לרמה 5, האימון ירגיש קשה ביותר. חומצת חלב תצטבר במערכות הגוף הרבה יותר מהר ממה שניתן יהיה להסיר אותה, ותאלצו להפסיק לאחר מספר דקות לכל היותר. ספורטאים כוללים את אימוני העצימות המקסימלית הללו בתוכנית האימונים שלהם בצורה מאוד מבוקרת, אך חובבי כושר אינם נדרשים בהם כלל.

### .4.13.1 טווחי דופק

טווחי דופק מוגדרים כאחוזים מהדופק המרבי שלכם ) HR מרבי.(

כברירת מחדל, הדופק המרבי של כם מחושב באמצעות המשוואה הסטנדרטית של 220 מינוס הגיל שלכם . אם אתם יודעים את הערך המדויק של הדופק המרבי שלכם, עליכם לעדכן את ערך ברירת המחדל בהתאם.

ל- Vertical Suunto יש טווחי דופק המוגדרים הן כברירת מחדל והן ספציפית לפעילות מסוימת. ניתן להשתמש באזורי ברירת המחדל עבור כל הפעילויות, אך לאימון מתקדם יותר, ניתן להשתמש בטווחי דופק ספציפיים לפעילויות ריצה ורכיבה על אופניים.

#### **הגדרת דופק מרבי**

הגדירו את הדופק המרבי שלכם בהגדרות תחת **הד רכה** > **טווחי עצימות** > **אזורי HR המוגדרים כברירת מחדל** 

#### **בעבור כל ענפי הספורט**.

.1 הקישו על ה-HR המרבי )הערך הגבוה ביותר, פעימות לדקה( או לחצו על הכפתור האמצעי.

2. בחרו את ה- HR המרבי החדש שלכם על ידי החלקה למעלה או למטה או על ידי לחיצה על הכפתורים העליונים או התחתונים.

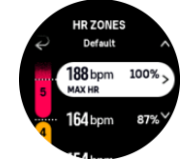

3. הקישו על הבחירה שלכם או לחצו על הכפתור האמצעי.

.4 כדי לצאת מתצוגת טווחי HR, החליקו ימינה או השאירו את ה כפתור האמצעי לחוץ.

**הערה:** ניתן בנוסף גם להגדיר את ה- HR המרבי של כם באמצעות הגדרות תחת **כללי** > **אישי**.

#### **הגדרת טווחי HR המוגדרים כברירת מחדל**

 הגדירו את אזורי ה- HR המוגדרים כברירת מחדל בהגדרות תחת **ה דרכה** > **רמות עצימות** > **רמות HR המוגדרות כברירת מחדל עבור כל ענפי הספורט** 

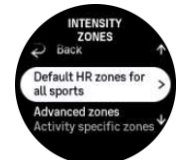

.1 גללו למעלה/למטה והקישו או לחצו על הכפתור האמצעי כאשר טווח ה- HR שברצונ כם לשנות מ ופיע.

 .2 בחרו את טווח ה- HR החדש ש לכם על ידי החלקה למעלה או למטה או על ידי לחיצה על הכפתורים העליונים או התחתונים.

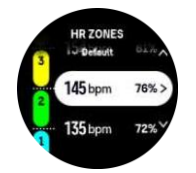

3. הקישו על הבחירה שלכם או לחצו על הכפתור האמצעי.

4. כדי לצאת מתצוגת טווחי HR, החליקו ימינה או השאירו את הכפתור האמצעי לחוץ.

**הערה:** בחירה **ב-אתִ חּול** בתצוגת טווח י HR תאפס את טווחי ה- HR לערך ברירת המחדל.

#### **הגדרת טווחי HR ספציפיים לפעילות**

 הגדירו את טווחי ה- HR הספציפיים לפעילות של כם בהגדרות תחת **ה דרכה** > **רמות עצימות** > **רמות מתקדמות**  .1 הקישו על הפעילות )ריצה או רכיבה על אופניים( שברצונכם לערוך או לחצו על הכפתור האמצעי כשהפעילות מסומנת.

- .2 לחצו על הכפתור האמצעי כדי להפעיל את טווחי ה- HR
- 3 .גללו למעלה/למטה והקישו או לחצו על הכפתור האמצעי כאשר טווח ה- HR שברצונכם לשנות מופיע.
	- .4 בחרו את טווח ה- HR החדש שלכם על ידי החלקה למעלה או למטה או על ידי לחיצה על הכפתורים

העליונים או התחתונים.

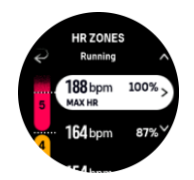

.5הקישו על הבחירה שלכם או לחצו על הכפתור האמצעי. .6כדי לצאת מתצוגת טווח ה - HR החליקו ימינה או השאירו את ה כפתור האמצעי לחוץ.

### .4.13.2 טווחי קצב

טווחי הקצב עובדים בדיוק כמו טווחי ה- HR אם כי במקרה זה, ע צימות האימון שלכם מתבססת על הקצב שלכם ולא על ערכי הדופק. טווחי הקצב מוצגים כערך מטרי או כערך אימפריאלי בהתאם להגדרות שלכם . ל- Suunto Vertical יש חמשיה טווחי קצב כברירת מחדל שבהם ניתן להשתמש, או לחילופין להגדיר בעצמכם. טווחי הקצב זמינים לשימוש במהלך אימוני ריצה ורכיבה על אופניים. הקישו על ריצה או רכיבה על אופניים

#### **הגדרת טווחי קצב**

הגדירו את טווחי הקצב הספציפיים לפעילות של כם בהגדרות תחת **הדרכה** > **רמות עצימות** > **רמות מתקדמות** 

- .1 הקישו על **ריצה** או **רכיבה על אופניים** או לחצו על הכפתור האמצעי.
	- .2 החליקו או לחצו על הכפתור התחתון ובחרו בטווחי קצב.
- 3. החליקו למעלה/למטה או לחצו על הכפתור העליון או התחתון ולחצו על הכפתור האמצעי כאשר טווח הקצב שברצונכם לשנות מופיע.

.4 בחרו את טווח הקצב החדש שלכם על ידי החלקה למעלה/מטה או על ידי לחיצה על הכפתורים

העליונים או התחתונים.

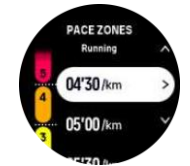

5.לחצו על הכפתור האמצעי כדי לבחור את ערך טווח הקצב החדש.

.6החליקו ימינה או לחצו והחזיקו את הכפתור האמצעי כדי לצאת מתצוגת טווחי הקצב.

### SuuntoVertical .4.13.3 טווחי הספק

רמת הספק מודדת את כמות המאמץ הגופני הנדרש לביצוע פעילות מסוימת. המאמץ נמדד בוואטים. היתרון העיקרי שמושג במדידת הספק הוא דיוק. רמת ההספק מגלה בדיוק כמה קשה אתם באמת עובדים וכמה כוח אתם מפיקים . קל גם לראות את ההתקדמות שלכם בעת ניתוח ערכי הוואטים.

השימוש בטווחי ההספק יכולים לסייע לכם להתאמן עם תפוקת הכוח הנכונה.

ל-Vertical Suunto יש חמישה טווחים שונים של ערכי הספק המוגדרים כברירת מחדל שבם ניתן להשתמש,

או לחילופין, תוכלו גם להגדיר את הטווחים הללו בעצמכם.

 טווחי ההספק זמינים בכל מצבי ברירת המחדל של אימון הרכיבה על אופניים, בין אם בחוץ או בסביבה מקורה, וברכיבה על אופני הרים. בעבור ריצה וריצת שטח, יש להשתמש במצבי הספורט הספציפיים "הספק" כדי לקבל קריאה של טווחי ההספק. אם אתם משתמשים במצבי ספורט מותאמים אישית, ודאו כי המצב שבו בחרתם עושה שימוש במד הספק.

#### **הגדרת טווחי הספק ספציפיים לפעילות**

הגדירו את טווחי ההספק הספציפיים לפעילות שלכם באמצעות הגדרות תחת **הדרכה** > **רמות עצימות** 

#### >**רמות מתקדמות**

- .1 הקישו על הפעילות )ריצה או רכיבה על אופניים( שברצונכם לערוך או לחצו על הכפתור האמצעי כשהפעילות מסומנת.
	- 2. החליקו למעלה או לחצו על הכפתור התחתון ובחרו בטווחי הספק.
- 3. החליקו למעלה/למטה או לחצו על הכפתור העליון או התחתון ובחרו את טווח ההספק שברצונכם לערוך.

 .4 בחרו את טווח ההספק החדש שלכם על ידי החלקה למעלה/מטה או על ידי לחיצה על הלחצנים העליונים או התחתונים.

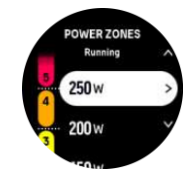

5.לחצו על הכפתור האמצעי כדי לבחור את ערך ההספק החדש. .6החליקו ימינה או לחצו והחזיקו את הכפתור האמצעי כדי לצאת מתצוגת טווחי ההספק.

### .4.13.4 שימוש בטווחי דופק, קצב או הספק במהלך אימון

**הערה:** יש לבצע צימוד של מד ההספק עם השעון של כם על מנת שניתן יהיה להשתמש בפונקציית טווחי ההספק בזמן אימון, ראו .3.11 צימוד של משדרים וחיישנים.

כאשר אתם מתעדים אימון (ראו4. תיעוד אימון), ובחרתם בטווחי , דופק, קצב או הספק כיעד עצימות (ראו 4.3. שימוש במטרות בעת פעילות גופנית) יופיע על גבי הצג מד רמה, המחולק לחמישה חלקים. חמשת החלקים הללו מוצגים סביב הקצה החיצוני של תצוגת מצב הספורט. מד זה מציין את הרמה שבחרתם כיעד עצימות על ידי הפעלת הקטע המתאים. החץ הקטן במד מציין היכן אתם נמצאים בתוך הטווח.

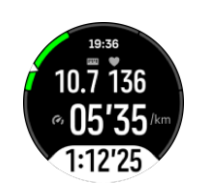

השעון שלכם מתריע כאשר תגיעו לרמת היעד שבחרתם . במהלך האימון השעון ינחה אתכם ויורה לכם להאיץ או להאט, אם רמות הדופק, הקצב או ההספק שלכם נמצאים מחוץ לרמת היעד שנבחר.

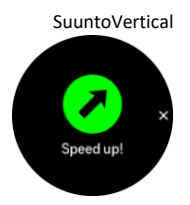

בנוסף, ניתן להוסיף תצוגה ייעודית לרמות עצימות באמצעות התאמה אישית של מצב הספורט הנוכחי שבו אתם משתמשים . תצוגת הרמה מציגה את הרמה הנוכחית שלכם בשדה האמצעי, את משך הזמן שבו הייתם ברמה זו וכמה אתם רחוקים מהרמה הגבוהה או הנמוכה יותר. כאשר הפס האמצעי נדלק, הדבר מציין שאתם נמצאים באזור הנכון.

בסיכום התרגיל, יופיע פירוט של כמה זמן שהיתם בכל אזור.

# .5ניווט

ניתן להשתמש בשעון כדי לנווט בדרכים שונות. תוכלו לדוגמא להשתמש בו כדי להתמצא ביחס לצפון המגנטי, לנווט בתוך מסלול או לנקודת עניין (POI(. כדי להשתמש בתכונת הניווט:

1. החליקו כלפי מעלה בצג השעון או לחצו על הכפתור התחתון. ניתן גם לגשת לתכונות הניווט מיישום המצפן.

.2 בחרו ב- **מפה**.

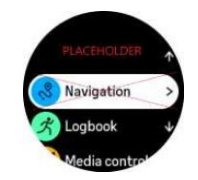

.3 תצוגת המפה מציגה את מיקומכם הנוכחי ואת הסביבה.

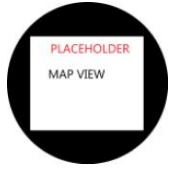

נכנסים למפה.

尼

**הערה:** אם המצפן אינו מכויל, תתבקשו לכייל את המצפן כאשר אתם

4. החליקו למעלה מתחתית המסך או לחצו על הכפתור התחתון כדי לפתוח את רשימת קיצורי הדרך. קיצורי הדרך מעניקים לכם גישה מהירה לפעולות ניווט כגון בדיקת הקואורדינטות של מיקומכם הנוכחי או בחירת מסלול לניווט.

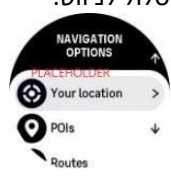

## .5.1 מפות לא מקוונות

עם Suunto Vertical תוכלו להוריד מפות לא מקוונות לשעון, ולהשאיר את הטלפון שלכם מאחור ולמצוא את דרככם רק על ידי שימוש בשעון.

לפני שתוכלו להשתמש במפות לא מקוונות בשעון שלכם , עליכם להגדיר חיבור רשת אלחוטי באפליקציית Suunto ולהוריד את אזור המפה שנבחר לשעון שלכם . רגע שהורדת המפה תסתיים, תתקבל התראה בשעון .

הנחיות מפורטות יותר כיצד להגדיר רשת אלחוטית ולהוריד מפות לא מקוונות באפליקציית Suunto זמינות כאן.

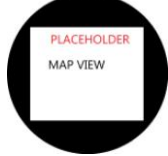

בחרו באפשרות של מפות לא מקוונות לפני אימון:

- .1 בחרו מצב ספורט המשתמש ב-GPS.
	- .2 גללו מטה ובחרו ב- **מפ ה**.
- .3 בחרו בסגנון המפה שברצונכם להשתמש ואשרו באמצעות הכפתור האמצעי.
	- 4. גללו למעלה והתחילו באימוו כרגיל.
	- 5. לחצו על הכפתור האמצעי כדי לגלול אל המפה.

**הערה:** אם בחרתם במצב **כבוי** בתפריט המפה, המפה לא תוצג, ובמקומה תופיע תצוגה של שביל פירורי הלחם.

בחרו באפשרות מפות לא מקוונות במהלך האימון:

- .1 לחצו על הכפתור העליון על מנת להשהות את האימון.
	- .2 בחרו ב-**אפשרויות**.
		- .3 בחר**ו ב- מפה**.
	- .4 בחרו בסגנון המפה המבוקש.
	- .5 חזרו חזרה ובחרו ב-**המשך** על מנת להמשיך באימון.

.6לחצו על הכפתור האמצעי כדי לגלול אל המפה.

בחרו באפשרות מפות לא מקוונות שלא במצב אימון:

1. בלוח השעון, החליקו למעלה או לחצו על הכפתור התחתון.

.2 בחרו ב- **מפה**.

- 3. על מנת לצאת מהמפה, החליקו למעלה או לחצו על הכפתור התחתון בחלק התחתון של תצוגת המפה.
	- .4 גללו מטה ובחרו ב-**יציא ה**.

#### מפה

#### אפשרויות

#### **כפתור עליון**

- **•** לחצו על מנת להגדיל
- **•** לחצו לחיצה ארוכה על מנת להקטין

#### **כפתור תחתון**

- **•** לחצו על מנת לפתוח את אפשרויות הניווט**.** החליקו והקישו )אם מופעל(
- **•** הקישו על המפה וגררו אותה להזזה )אם לא נגעתם במסך במשך 5 שניות, המפה תחזור למיקומכם הנוכחי(
	- **•** הקישו כדי למרכז את המפה סביב המיקום שנבחר
		- **•** הקישו על מנת לגלול את המפה

### .5.2 ניווט בגובה

אם אתם מנווטים במסלול שיש בו נתוני גובה, תוכלו גם לנווט על סמך עלייה וירידה באמצעות תצוגת פרופיל הגובה. במהלך הפעילות, החליקו שמאלה או לחצו על הכפתור האמצעי כדי לעבור לתצוגת פרופיל הגובה.

תצוגת פרופיל הגובה מציגה את המידע הבא:

- **•** למעלה: הגובה הנוכחי שלכם ביחס לפני הים
- **•** מרכז: פרופיל גובה המציג את המיקום הנוכחי שלכם
- **•** למטה: עלייה או ירידה שנותרה )הקישו על המסך כדי לשנות תצוגה(

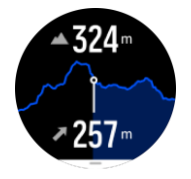

אם התרחקתם מדי מהמסלול תוך כדי שימוש בניווט בגובה, השעון ישלח התראה של **מחוץ למסלול** בתצוגת פרופיל הגובה. אם אתם רואים הודעה זו, גללו לתצוגת ניווט המסלול כדי לחזור למסלול לפני שתמשי כו בניווט בגובה.

#### SuuntoVertical .5.3 ניווט לפי נקודות ציון

 הוא ניווט לפי נקודות ציון הוא תכונה שבה ניתן לעשות שימוש בחוץ כדי לעקוב אחר נתיב היעד עבור מיקום שאתם רואים או שנמצא במפה. ניתן להשתמש בתכונה זו לכשעצמה כמצפן או בשילוב עם מפת נייר.

אם תגדירו את מרחק היעד והגובה בזמן הגדרת הכיוון, תוכלו להשתמש בשעון על מנת לנווט למיקום יעד זה.

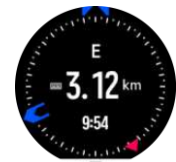

על מנת להשתמש בניווט לפי נקודות ציון במהלך אימון )זמין רק לפעילויות בחוץ(:

1. לפני שתתחילו בתיעוד הפעילות, החליקו למעלה או לחצו על הכפתור התחתון ובחר**ו ב- ניווט**.

#### .2 בחרו ב-**נקודות ציון**

- .3 במידת הצורך, כיילו את המצפן על ידי ביצוע ההוראות שעל המסך.
- .4 כוונו את החץ הכחול על המסך לעבר מיקום היעד שלכם ולחצו על הכפתור האמצעי.
	- .5 אם אינ כם יודעים את המרחק והגובה למיקום, בחרו ב- **לא**.
		- .6 לחצו על הכפתור האמצעי כדי לאשר את הכיוון שנקבע.
	- .7 אם אינכם יודעים מה המרחק והגובה למיקום, בחרו ב- **כן**.
		- .8 הזינו את המרחק והגובה למיקום.
	- .9 לחצו על הכפתור האמצעי כדי לאשר את נקודת הציון שנקבעה.

על מנת להשתמש בניווט לנקודות ציון שלא במהלך אימון:

- .1 גללו אל **מפה** על ידי החלקה למעלה או לחיצה על הכפתור התחתון בצד השעון.
- 2. מהחלק התחתון של תצוגת המפה, החליקו למעלה או לחצו על הכפתור התחתון.
	- .3 בחרו ב- **ניווט לפי נקודות ציון**
	- .4 במידת הצורך, כיילו את המצפן בהתאם להוראות שעל גבי המסך.
- .5 כוונו את החץ הכחול על המסך לעבר מיקום היעד שלכם ולחצו על הכפתור האמצעי.

.6 אם אינ כם יודעים מה המרחק והגובה למיקום, בחרו ב-**לא** ועקבו אחר החץ הכחול למיקום.

.7 אם אתם יודעים מה המרחק והגובה למיקום, בחר**ו ב -כן**.

.8 הזינו את המרחק והגובה למיקום ועקבו אחר החץ הכחול למיקום. התצוגה תציג גם את המרחק והגובה שנותרו למיקום.

> .9 הגדירו נקודת ציון חדשה על ידי החלקה למעלה או על ידי לחיצה על הכפתור התחתון. .10 עצרו את הניווט על ידי לחיצה על הכפתור העליון.

### .5.4 מסלולים

ניתן להשתמש ב-Vertical Suunto שלך כדי לנווט במסלולים. תכנ ו את המסלול שלכם עם אפליקציית Suunto והעבירו אותו לשעון שלכם במהלך הסנכרון הבא.

על מנת לנווט במסלול:

.1 בלוח השעון, החליקו למעלה או לחצו על הכפתור התחתון ובחרו ב- **מפ ה**.

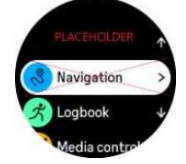

- 2. מהחלק התחתון של תצוגת המפה, החליקו למעלה או לחצו על הכפתור התחתון.
- .3 גללו אל **מסלולים** ולחצו על הכפתור האמצעי כדי לפתוח את רשימת המסלולים שלכם.
	- 4. גללו למסלול שאליו תרצו לנווט ולחצו על הרפתור האמצעי.

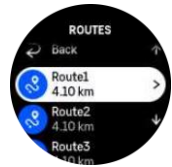

- .5 בחרו את המסלול על ידי לחיצה על הכפתור העליון.
- .6 בחרו ב- **התחל להתאמן** אם ברצונכם להשתמש במסלול לפעילות גופנית או ב-**נווט בלבד** אם תרצו רק לנווט במסלול.

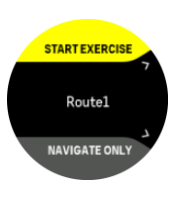

**הערה:** אם אתם מעוניינים רק ב ניווט במסלול שלא במהלך אימון, יש לזכור כי אף נתון לא יישמר או יתועד באפליקציית Suunto.

7. לחצו שוב על הכפתור העליון בכל עת כדי להפסיק את הניווט.

במקרה שאופציית המפות הלא מקוונות כבויה, תתקבל תצוגה של המסלול בלבד. השאירו את הכפתור האמצעי לחוץ כדי להפעיל/לבטל את פונקציות ההגדלה וההקטנה. כווננו את רמת ההגדלה באמצעות הכפתורים העליונים והתחתונים.

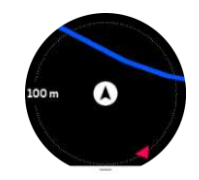

בזמן שאתם נמצאים בתצוגת ניווט המסלול, תוכלו להחליק למעלה מתחתית המסך או ללחוץ על הכפתור התחתון כדי לפתוח את רשימת קיצורי דרך. קיצורי הדרך מעניקים לכם גישה מהירה לפעולות ניווט כגון שמירת המיקום הנוכחי שלכם או בחירת מסלול אחר לניווט.

לכל מצבי הספורט עם GPS ישנה גם אפשרות לבחירת מסלול. ראו .4.2 ניווט במהלך פעילות גופנית

#### ניווט מונחה

בזמן שאתם מנווטים במסלול, השעון שלכם יסייע לכם להישאר בנתיב הנכון על ידי שליחת התראות נוספות ככל שתתקדמו במסלול.

לדוגמה, במקרה של סטייה של למעלה מ- 100 מ' ) 330 רגל( מהמסלול, השעון יתריע על כך שאינכם נמצאים במסלול הנכון, ובמקביל יודיע כאשר תחזרו חזרה למסלול.

ברגע שתגיעו לנקודת ציון או POI במסלול, יופיע חלון קופץ אינפורמטיבי אשר יראה את המרחק והזמן המשוער בדרך (ETE (לנקודת הציון או POI הבאים.

הערה: אם אתם מנווטים במסלול שחוצה את עצמו, כדוגמת הצורה 8, ואתם מבצעים פנייה לא נכונה במעבר <u>D</u> החצייה, השעון יניח שבחרתם בכוונה לפנות לכיוון אחר במסלול. השעון מציג את נקודת הציון הבאה בהתבסס על כיוון התנועה הנוכחי והחדש. לכן, כדאי לשים לב לשביל פירורי הלחם שלכם כדי להבטיח שאתם הולכים בדרך הנכונה כשאתם מנווטים במסלול מסובך.

#### הוראות ניווט מפורטות

בעת יצירת מסלולים באפליקציית Suunto, תוכלו לבחור באפשרות להצגת הוראות מפורטות. כאשר המסלול מועבר לשעון שלכם ומשמש אתכם לניווט, הוא ישלח הוראות לביצוע פניות עם התראה קולית ומידע אודות הכיוון אליו יש לפנות.

### .5.5 נקודות העניין

נקודת עניין, או POI, מציינות מיקום מיוחד, כדוגמת אזור קמפינג או תצפית נוף לאורך שביל, אשר אותו תוכלו לשמור ולנווט אליו במועד מאוחר יותר. ניתן ליצור נקודות עניין באפליקציית Suunto ממפה מסוימת ללא צורך להיות נוכח במיקום ה-POI. יצירת POI בשעון מתבצעת על ידי שמירת המיקום הנוכחי שלכם .

כל POI מוגדרת על ידי:

- **•** שם POI
- **•** סוג POI
- **•** תאריך ושעה שבו הוא נוצר
	- **•** קו רוחב
	- **•** קו אורך
		- **•** גובה

ניתן לאחסן עד 250 נקודות עניין בשעון שלכם.

### .5.5.1 הוספה ומחיקה של נקודות עניין

ניתן להוסיף POI לשעון באמצעות אפליקציית Suunto או על ידי שמירת המיקום הנוכחי שלכם בשעון.

אם אתם נמצאים בחוץ עם השעון ונתקלתם במקום שאותו תרצו לשמור כנקודת עניין, תוכלו להוסיף את המיקום ישירות בשעון.

#### על מנת להוסיף POI לשעון:

- .1 החליקו לכיוון מעלה או לחצו על הכפתור התחתון ובחרו ב-**מפה** .
- 2. מהחלק התחתון של תצוגת המפה, החליקו למעלה או לחצו על הכפתור התחתון.
	- .3 בחרו ב- **מיקום שלך** ולחצו על הכפתור האמצעי.
	- .4 המתינו עד אשר השעון יפעיל את ה- GPS ויאתר את מיקומכם .
- 5. כאשר השעון מציג את קווי הרוחב והאורר של מיקומכם. לחצו על הכפתור העליון כדי לשמור את מיקומכם כנקודת עניין ובחרו את סוג ה-POI.
	- .6 כברירת מחדל, שם ה-POI יהיה זהה לסוג ה-POI( עם מספר רץ אחריו(. תוכלו לערוך את השם מאוחר יותר באמצעות אפליקציית Suunto.

#### מחיקת נקודות עניין

ניתן להסיר נקודת עניין על-ידי מחיקתן מרשימת ה-POI בשעון או הסרתן באמצעות אפליקציית Suunto.

כדי למחוק נקודת עניין בשעון:

- .1 החליקו למעלה או לחצו על ה כפתור התחתון ובחרו ב-**מפה**.
- 2. מהחלק התחתון של תצוגת הניווט, החליקו כלפי מעלה או לחצו על הכפתור התחתון.
	- .3 בחרו ב- **נקודות עניין** ולחצו על הכפתור האמצעי.
	- 4. גללו אל ה-POI שברצונכם להסיר מהשעון ולחצו על הכפתור האמצעי.
		- .5גללו עד לסופו של המידע אודות הנקודה ובחרו ב- **מחיקה**.

כאשר אתם מ סירים POI מהשעון שלכם , היא איננה נמחקת לצמיתות. עד מנת להסירה לצמיתות,

עליכם למחוק את ה-POI באפליקציית 2Suunto.5.5..

.5.5.2 ניווט ל-POI

ניתן לנווט לכל אחת מנקודות העניין אשר מופיעות ברשימת ה- POI בשעון שלכם .

**הערה:** בעת ניווט ל-POI, השעון שלכם משתמש ב-GPS בעוצמה מלאה.

על מנת לנווט אל POI:

- .1 החליקו למעלה או לחצו על ה כפתור התחתון ובחרו ב-**מפה**.
- 2. מהחלק התחתון של תצוגת המפה, החליקו למעלה או לחצו על הכפתור התחתון.
	- .<br>3. בחרו ב-**נקודות ענייו** ולחצו על הכפתור האמצעי.
	- .4 גללו אל ה-POI שאליו תרצו לנווט ולחצו על הכפתור האמצעי.
		- .5 לח צו על הלחצן העליון או הקישו על **בחר**.
- .6 בחרו ב- **התחל אימון** אם ברצונ כם להשתמש ב-POI לצורך אימון או בחרו ב-**נווט בלבד** אם תרצו לנווט ל -POI שלא במהלך אימון.

**הערה:** אם תבחרו לנווט ל-POI שלא במהלך אימון, זכרו כי שום נתון לא יישמר או יתועד באפליקציית Suunto.

7. לחצו שוב על הכפתור העליון בכל עת על מנת להפסיק את הניווט.

לניווט POI ישנן שתי תצוגות:

**•** תצוגת POI עם מחוון כיוון ומרחק ל-POI

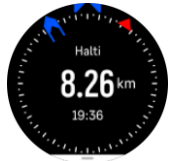

**•** תצוגת מפה המציגה את מיקומכם הנוכחי ביחס ל-POI ושביל פירורי הלחם שלכם )המסלול שעברתם(

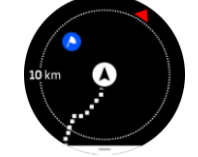

**•** לחצו על הכפתור האמצעי על מנת לעבור בין תצוגות.

**הערה:** במקרה שמצב המפות הלא מקוונות מופעל, תצוגת המפה תציג מפה מפורטת של הסביבה שלכם.

בתצוגת המפה, נקודות עניין אחרות בקרבת מקום מוצגות באפור. ניתן לכוונן את רמת המיקוד באמצעות לחיצה על הכפתור האמצעי ולאחר מכן לקרב או להרחיק באמצעות הכפתורים העליונים והתחתונים.

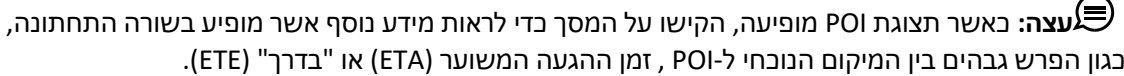

במהלך הניווט, תוכלו ללחוץ על הכפתור התחתון כדי לפתוח את רשימת קיצורי הדרך. קיצורי הדרך מעניקים לכם גישה מהירה לפרטים ופעולות הקשורות ל- POI כגון שמירת המיקום הנוכחי שלכם או בחירת POI אחרת לנווט אליה, כמו גם סיום הניווט.

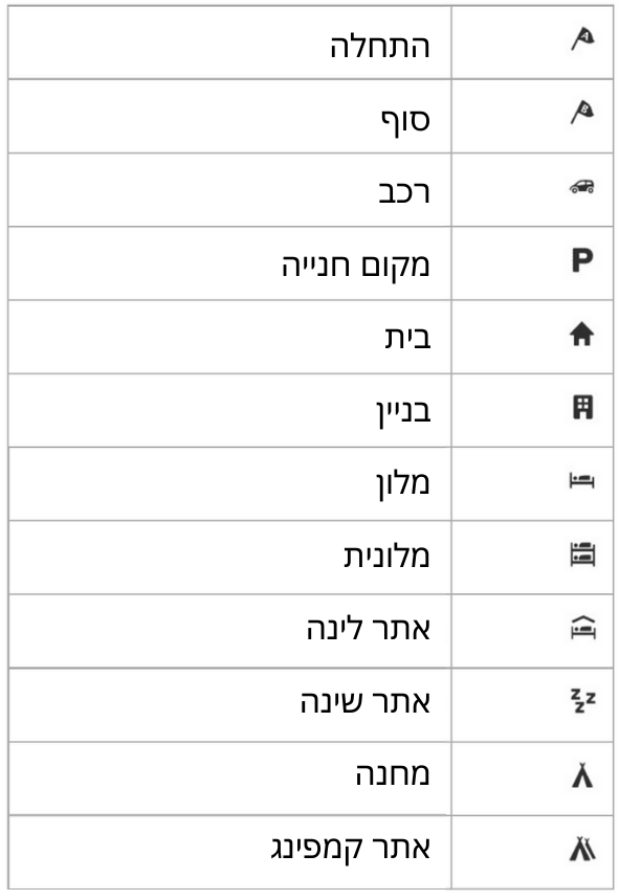

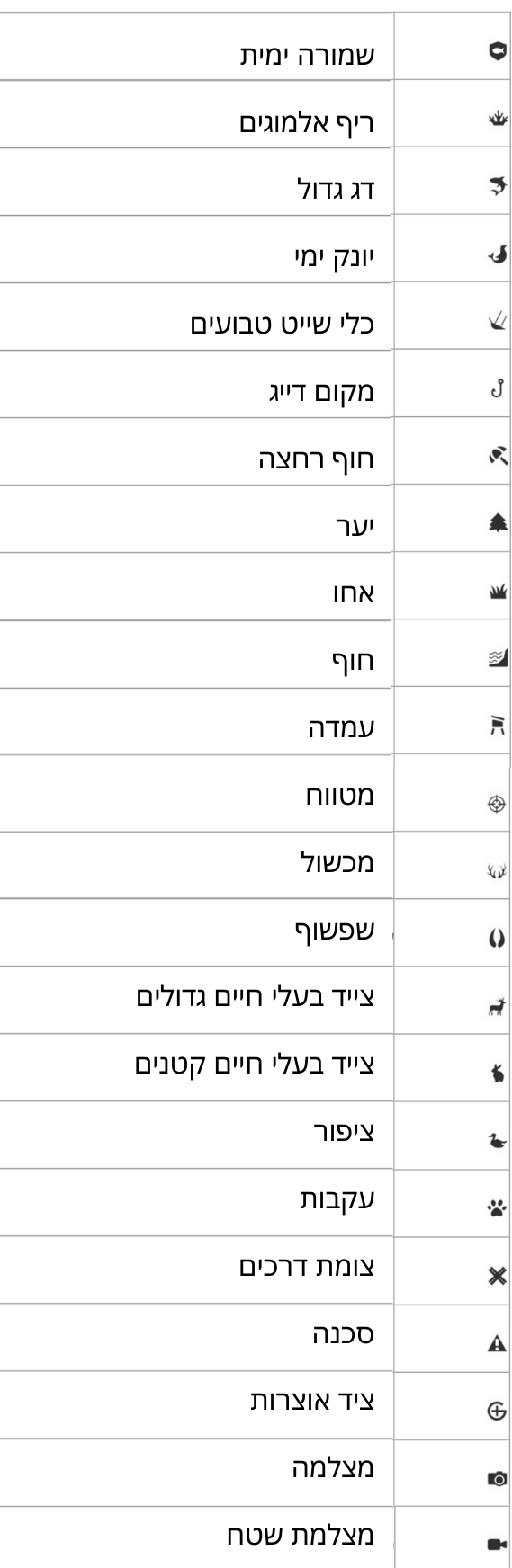

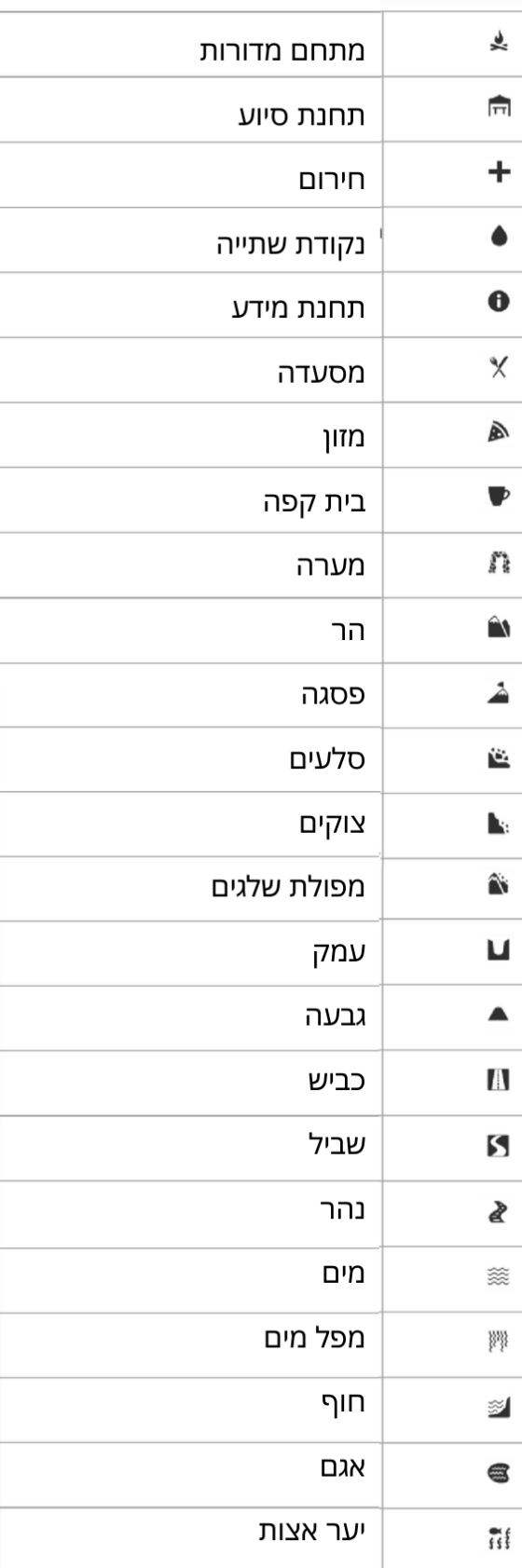

# .6 ווידג'טים

הווידג'טים מספקים מידע שימושי אודות הפעילות והאימונים שלכם . הווידג'טים נגישים מלוח השעון על ידי החלקה שמאלה או לחיצה על הכפתור האמצעי. כל החלקה או לחיצה על כפתור מציגה ווידג'ט חדש עד החזרה לצג השעון.

בתצוגת הווידג'ט. לחצו והחזיקו את הכפתור האמצעי על מנת לחזור ישירות לצג השעוו.

ניתן להפעיל/לכבות את הווידג'טים באמצעות הגדרות תחת **ווידג'טים**. בחרו באילו ווידג'טים תרצו להשתמש על ידי הפעלת המתג.

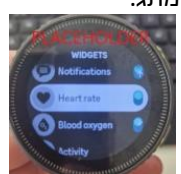

תוכלו לבחור באילו ווידג'טים תרצו להשתמש בשעון שלכם על ידי הפעלה וכיבוי שלהם באפליקציית Suunto. ניתן בנוסף גם לבחור את סדר הופעתם של הווידג'טים בשעון באמצעות סידור ומיון שלהם באפליקציה.

### .6.1 מזג אוויר

מתצוגת פני השעון, החליקו שמאלה או לחצו על הכפתור האמצעי כדי לגלול אל ווידג'ט מזג האוויר.

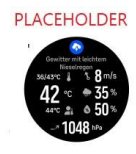

ווידג'ט מזג האוויר מספק מידע אודות מזג האוויר הנוכחי. הוא מציג את הטמפרטורה הנוכחית, מהירות הרוח וכיוונה ואת סוג מזג האוויר הנוכחי הן כטקסט והן כסמל. סוגי מזג אוויר שיופיעו יהיו בין היתר שמשי, מעונן, גשום ועוד.

החליקו מעלה או לחצו על הלחצן התחתון כדי לראות נתוני מזג אוויר מפורטים יותר כגון לחות, איכות האוויר ותחזית.

**עצה:** ודאו כי אתם מבצעים סנכרון בין השעון סנכרן לאפליקציית Suunto באופן קבוע על מנת שתוכלו לקבל את נתוני מזג האוויר המדויקים ביותר.

## 6.2. טעינה סולארית (תקף לגרסת הטיטניום בלבד)

גרסת הטיטניום של Vertical Suunto כוללת תכונת טעינה סולארית אשר טוענת את השעון של כם כל עת שהוא נחשף לאור. בחלק מצגי השעונים יופיע סמל תצוגה שמציין את כמות האנרגיה הסולארית שבה נעשה שימוש כעת.

ביום בהיר, אור השמש יכול לספק לשעון שלכם 30% יותר חיי סוללה במהלך האימון ואף יותר מכך במצב זמן )חישובים שנעשו עם השפעה של ,000 50 לוקס(.

**זהירות:** אין להשאיר את השעון חשוף לשמש ישירה למשך זמן רב מדי בימים עם טמפרטורות גבוהות $\Delta$ מכיוון שהוא עלול להינזק.

בנוסף לאייקוני התצוגה המופיעים בצג השעונים , מופיע גם יישום סולארי שבו מוצגים נתונים נוספים. בלוח השעון, החליקו שמאלה או לחצו על הכפתור האמצעי עד אשר תראו את נתוני קציר האנרגיה הסולארית שלכם .

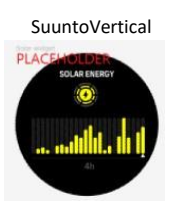

**הערה:** אין לעשות שימוש בכיסוי מסך או במוצר דומה מעל תצוגת השעון מכיוון שהוא עלול להשפיע על הטעינה הסולארית .

### .6.3 הודעה וסטטוס

אם ביצעתם צימוד בין השעון לאפליקציית Suunto, תוכלו לקבל התראות לשעון בין היתר גם על שיחות נכנסות והודעות טקסט.

בעת ביצוע צימוד בין השעון לאפליקציה, ההתראות פועלות כברירת מחדל. ניתן לכבות אותן באמצעות הגדרות תחת **התראות**.

**הערה:** ייתכן שהודעות שהתקבלו מאפליקציות מסוימות המשמשות לתקשורת אינן תואמות .Suunto Vertical- ל

כאשר מגיעה הודעה, יופיע חלון קופץ על פני השעון.

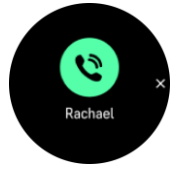

לחצו על הכפתור האמצעי על מנת להסיר את החלון הקופץ. אם ההודעה גדולה מדי למסך, לחצו על הכפתור התחתון או החליקו למעלה כדי לגלול בטקסט המלא.

תחת **פעולות**, תוכלו ליצור אינטראקציה עם ההתראה )האפשרויות הזמינות משתנות בהתאם לטלפון שלכם ובסוג האפליקציה של הנייד שלכם אשר ממנה נשלחה ההתראה(.

עבור אפליקציות המשמשות לתקשורת, ניתן להשתמש בשעון על מנת לשלוח **תגובה מהירה**. ניתן לבחור

ולשנות את ההודעות המוגדרות מראש באפליקציית Suunto.

היסטוריית הודעות

במקרה שיש לכם הודעות שלא נקראו או שיחות שלא נענו במכשיר הנייד, תוכלו לצפות בהן בשעון.

בלוח השעון, לחצו על הכפתור האמצעי עד שתגיעו לווידג'ט ההתראות ולאחר מכן לחצו על הכפתור התחתון כדי לגלול בהיסטוריית ההתראות.

היסטוריית ההתראות נמחקת כאשר אתם בודקים את ההודעות במכשיר הנייד שלכם.

### .6.4 בקרת מדיה

ניתן להשתמש ב-Vertical Suunto שלך כדי לשלוט במוזיקה, בפודקאסט, ובמדיה אחרת המושמעת בטלפון של כם , או בעת העברה מהטלפון שלכם למכשיר אחר. הווידג'ט של בקרת המדיה פועל כברירת מחדל, אך ניתן לכבות אותו על ידי החלקה מעלה בצג השעון ובחירה ב- **בקרות מדיה**.

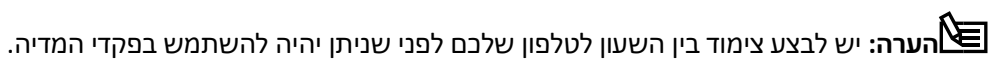

כדי לגשת לווידג'ט בקרת המדיה, לחצו על הכפתור האמצעי בצג השעון או, במהלך אימון, לחצו על הכפתור האמצעי עד שהווידג'ט של בקרת המדיה יוצג.

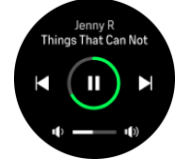

SuuntoVertical בווידג'ט בקרת המדיה, ללחצנים יש את הפונקציות הבאות:

- **• הפעל/השהה:** כפתור עליון
- **• השיר/ הפרק הבא:** כפתור תחתון
- **• השיר/ הפרק הקודם:** כפתור עליון )לחיצה ארוכה(
- **• עוצמת שמע:** כפתור תחתון )לחיצה ארוכה(, יפתח את פקדי עוצמת הקול
- **•** בתצוגת בקרת עוצמת ה שמע, הכפתור העליון יגביר את העוצמה והכפתור התחתון יחליש אותה. לחצו על הכפתור האמצעי על מנת לחזור חזרה לווידג'ט בקרת מדיה.

לחצו על הכפתור האמצעי על מנת לצאת מווידג'ט בקרת המדיה.

**הערה:** אם לשעון שלכם יש מסך מגע, ניתן להשתמש בפקדי המדיה גם על ידי הקשה על הסמלים המופיעים על המסך.

### .6.5 דופק

מתצוגת פני השעון, החליקו שמאלה או לחצו על הכפתור האמצעי כדי לגלול אל הווידג'ט של קריאת הדופק (HR).

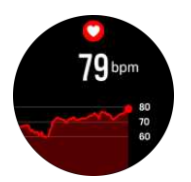

 ווידג'ט ה- HR מספק תמונת מצב מהירה אודות נתוני הדופק שלכם וגרף המציג שינויי דופק במהלך 12 שעות. הגרף משורטט באמצעות הדופק הממוצע שלכם בהתבסס על פרקי זמן של 24 דקות. הדופק המינימלי שלכם אשר נרשם במהלך 21 השעות האחרונות הוא אינדיקטור טוב למצב ההתאוששות שלכם. אם הערך גבוה מהרגיל, כנראה שעדיין לא התאוששת ם לחלוטין מהאימון האחרון שלכם. אם בחרתם לבצע תיעוד אימון, ערכי ה- HR היומיים משקפים את הדופק המוגבר ואת צריכת הקלוריות מהאימונים שלכם. אך יש לזכור כי הגרף ושיעורי הצריכה הם בגדר ממוצע בלבד. אם הדופה שלכם מגיע לשיא של 200 פעימות לדהה בזמו אימוו הגרף אינו מראה את הערר המרבי הזה. אלא את הממוצע מ24- הדקות שבמהלכם הגעתם לקצב שיא זה.

לפני שתוכלו לראות את הערכים היומיים של ווידג'ט ה- HR, עליכם להפעיל את תכונת ה- HR היומית.

ניתן להפעיל או לכבות את התכונה באמצעות הגדרות תחת **פעילות**.

 כאשר תכונה זו פועלת, השעון מפעיל את חיישן הדופק האופטי על בסיס קבוע כדי לבדוק את ערכי הדופק שלכם . דבר זה מגדיל מעט את צריכת החשמל של הסוללה.

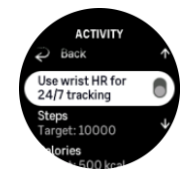

לאחר ההפעלה, השעון יזדקק ל- 24 דקות לפני שהוא יוכל להתחיל להציג מידע אודות הדופק.

החליקו ימינה או לחצו לחיצה ארוכה על ה כפתור האמצעי כדי לחזור לתצוגת פני השעון.

### .6.6 צעדים וקלוריות

בצג השעון, החליקו שמאלה או לחצו על הכפתור האמצעי עד שתראו את סך כל הצעדים והקלוריות המשוערות

שאותן "שרפתם" במהלך היום.

השעון עוקב אחר רמת הפעילות הכוללת שלכם לאורך היום. מדובר בפונקציה חשובה בין אם אתם מעוניינים

בשמירה על כושר ובריאות בלבד או במקרה שאתם מתאמנים לקראת התחרות הקרובה.

 חשוב להיות פעילים במהלך היום, אך כאשר מבצעים אימונים קשים, הגוף זקוק לימי מנוחה והתאוששות עם שמירה על עצימות נמוכה.

מד הפעילות מתאפס אוטומטית בכל יום בחצות. בסוף השבוע (ראשון), השעון מספק סיכום של הפעילות שלכם המציג את הממוצע השבועי ואת הסכומים היומיים.

השעון שלכם סופר צעדים באמצעות מד תאוצה. ספירת הצעדים הכוללת מצטברת /7 ,24 גם תוך כדי תיעוד

 אימונים ופעילויות אחרות. עם זאת, ישנם כמה ענפי ספורט ספציפיים, כגון שחייה ורכיבה על אופניים, שבהם השעון אינו סופר צעדים.

 הערך העליון בווידג'ט מציג את ספירת הצעדים הכוללת לאותו היום והערך התחתון הוא הכמות המשוערת של קלוריות פעילות שאותן שרפתם עד כה במהלך היום. מתחת לערך זה ניתן לראות את סך הקלוריות שנשרפו. הסכום הכולל משכלל את כמות הקלוריות הפעילות עם קצב חילוף החומרים הבסיסי שלכם , או BMR( ראו להלן(.

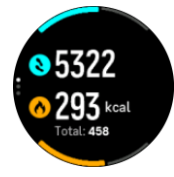

 חצאי הטבעות בווידג'ט מציינות עד כמה אתה קרובים ליעדי הפעילות היומיומיים שלכם . ניתן להתאים יעדים אלו להעדפותיכם האישיות )ראו להלן(.

ניתן בנוסף גם לבדוק את כמות הצעדים והקלוריות שנשרפו במהלך שבעת הימים האחרונים על ידי החלקה מעלה מהווידג'ט.

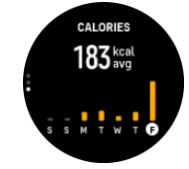

### מטרות פעילות

תוכלו לקבוע את המטרות היומיות שלכם הן כצעדים והן כקלוריות. בהגדרות, בחרו ב-**פעילות** כדי לפתוח את הגדרות יעדי הפעילות.

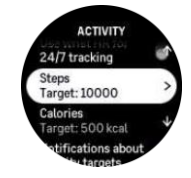

בעת הגדרת יעד הצעדים שלכם , אתם למעשה מגדירים את מספר הצעדים הכולל עבור אותו היום.

 סך הקלוריות שאתם שורפים ביום מבוסס על שני גורמים: קצב חילוף החומרים הבסיסי של כם (BMR (והפעילות הגופנית שלכם.

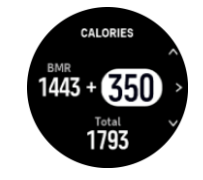

 קצב חילוף החומרים שלכם הוא כמות הקלוריות שהגוף שלכם שורף בזמן מנוחה. אלו הן הקלוריות שלהן הגוף שלכם זקוק על מנת להישאר חם ולבצע פעולות בסיסיות כמו מצמוץ העיניים או פעימות הלב. מספר זה מבוסס על הפרופיל האישי שלכם , כולל גורמים כגון גיל ומגדר

SuuntoVertical כאשר אתם מגדירים יעד קלוריות, אתה מגדירים למעשה את כמות הקלוריות שאותן תרצו לשרוף בנוסף ל-BMR שלכם.

אלו הן מה שמכונה הקלוריות הפעילות שלכם. הטבעת סביב תצוגת הפעילות מתקדמת בהתאם לכמות הקלוריות

הפעילות שאתם שורפים במהלך היום בהשוואה ליעד שקבעתם.

## .6.7 סקירה

 השעון שלכם מספק סקירה כללית של האימונים שלכם . בלוח השעוו. החליהו שמאלה או לחצו על הכפתור האמצעי כדי לגלול אל ווידג'ט האימוו.

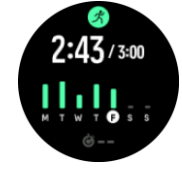

 בווידג'ט האימונים תוכלו לראות סיכום של שבוע האימונים הנוכחי שלכם. הסיכום כולל את משך הזמן הכולל וסקירה של הימים שבהם התאמנתם. משך הזמן הכולל מושווה ליעד השבועי שלכם. ניתן לשנות את היעד השבועי בהגדרות תחת **סקירה**.

### .6.8 רמת כושר

כושר אירובי טוב חשוב לבריאות הכללית, לרווחה הכללית ולביצועי הספורט.

 רמת הכושר האירובי מוגדרת כ-max₂VO( צריכת חמצן מרבית(, מדד מוכר המעיד על פוטנציאל הסיבולת האירובית. במילים אחרות, max₂VO מראה עד כמה הגוף שלכם יכול להשתמש בחמצן. ככל שה-max₂VO גבוה יותר, כך תוכלו להשתמש בחמצן באופן יעיל יותר.

 ההערכה של רמת הכושר שלכם מבוססת על זיהוי תגובת הדופק של כם במהלך כל אימון ריצה או הליכה מתועד. על מנת להעריך את רמת הכושר שלכם , יש לתעד אימון ריצה או הליכה הנמשך לאורך 15 דקות לפחות בזמן שאתם עונדים את שעון ה- Vertical Suunto .

השעוו שלכם מסוגל לספק הערכה של רמת הכושר שלכם עבור כל אימוני הריצה וההליכה. רמת הכושר המשוערת הנוכחית שלכם מוצגת בווידג'ט רמת הכושר. החליקו שמאלה בצג השעון או לחצו על הכפתור האמצעי כדי לגלול אל הווידג'ט של רמת הכושר.

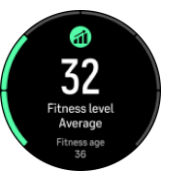

רהמ*ו*ער

**הערה:** אם השעון עדיין לא ביצע הערכה של רמת הכושר שלכם , ווידג'ט רמת הכושר ינחה אתכם

 נתונים היסטוריים שנאספו במהלך אימוני ריצה והליכה מתועדים, ממלאים תפקיד בהבטחת הדיוק של אומדן ה-max₂VO של כם . ככל שתתעדו יותר פעילויות בשעון ה- Vertical Suunto שלכם , כך הערכת ה-max₂VO שלכם תהיה מדויקת יותר.

ישנן שמונה רמות כושר, מנמוכות לגבוהות: גרועה מאוד, גרועה, הוגנת, ממוצעת, טובה, טובה מאוד, מ צוינת ומעולה.

הערך יהיה תלוי בגיל ובמין של כך אדם ואדם וככל שהוא גבוה יותר, הוא מעיד על רמת כושר טובה יותר.

הווידג'ט מציג בנוסך גם את גיל הכושר המשוער שלכם . גיל כושר הוא ערך מטרי שמפרש מחדש את ערך

ה-max₂VO שלכם במונחים של גיל. עיסוק קבוע בסוגי הפעילות הגופנית הנכונים יסייע לכם להגביר את ערך

ה-max₂VO שלכם ובמקביל להפחית את גיל הכושר שלכם.

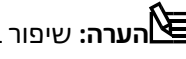

**הערה:** שיפור בערכי ה-max₂VO הוא אינדיבידואלי ביותר והוא תלוי בגורמים כמו גיל, מגדר, גנטיקה ורקע בספורט. אם אתם כבר בכושר טוב, הגדלת רמת הכושר שלכם תתרחש באופן איטי יותר. אם רק התחלתם זה עתה להתאמן באופן קבוע, אתם עשויים לראות עלייה מהירה ברמת הכושר שלכם.

### 6.9 שינה

שנת לילה טובה חשובה מאד לשמירה על גוף ונפש בריאים. ניתן להשתמש בשעון על מנת לעקוב אחר השינה שלכם ואחר כמות השינה שאתם צוברים בממוצע.

כאשר אתם עונדים את השעון לקראת השינה, Vertical Suunto עוקב אחר השינה שלכם על סמך נתוני מד התאוצה.

על מנת לעקוב אחר שינה:

- .1 עברו להגדרות השעון, גללו מטה אל **שינה** ולחצו על הכפתור האמצעי )או הפעילו את המעקב אחר השינה בווידג'ט השינה).
	- .2 הפעילו את מצב **מעקב שינה**.

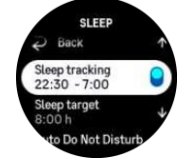

.3 קבעו את זמני השינה וההתעוררות בהתאם ללוח השינה הרגיל שלכם.

לאחר שהגדרתם את שעת השינה שלכם, תוכלו לבחור אם לעבור למצב 'נא לא להפריע' במהלך שעות השינה וגם לבחור אם תרצו למדוד את רמת החמצן בדם במהלך השינה.

שלב 3 אשר מופיע לעיל, מגדיר את שעת השינה שלכם . השעון עושה שימוש בפרק זמן זה על מנת לקבוע מתי אתם ישנים (במהלך השינה שלכם) ומדווח על כל השינה כפעילות אחת. אם אתם קמים לשתות מים במהלך הלילה, למשל, השעון עדיין מחשב את כל השינה שמתרחשת לאחר מכן כ חלק מאותה פעילות אחת.

**הערה:** במקרה שאתם נרדמים לפני שעת השינה שהגדרתם וגם מתעוררים לאחר השעה שהוגדרה, השעון לא יחשיב זמן זה כחלק מפעילות השינה. יש להגדיר את שעת השינה לפי הזמן המוקדם ביותר שבו תבחרו ללכת לישון והמאוחר ביותר שבו אתם עשויים להתעורר.

לאחר שהפעלתם את פונקציית מעקב השינה, תוכלו בנוסף גם להגדיר את יעדי השינה של כם . מבוגר טיפוסי זקוק לבין 7 ל-9 שעות שינה ביום, אם כי כמות השינה האידיאלית שלכם עשויה להיות שונה מהמקובל.

#### מגמות שינה

כשאתם מתעוררים, השעון יציג את סיכום פעילות השינה שלכם . הסיכום כולל, בין היתר, גם את משך השינה הכולל, כמו גם את הזמן המשוער שבמהלכו הייתם ערים (הסתובבתם במיטה) ואת הזמן שבמהלכו שקעתם בשינה עמוקה (ללא תנועה(.

בנוסף לסיכום השינה, תוכלו גם לעקוב אחר מגמת השינה הכוללת שלכם באמצעות ווידג'ט השינה. בלוח השעון, החליקו שמאלה או לחצו על הכפתור האמצעי עד אשר יופיע יישום ה- **שינה**. המסך הראשון יציג את השינה האחרונה של כם וגרף של שבעת הימים האחרונים

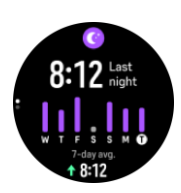

בווידג'ט השינה, תוכלו להחליק למעלה על מנת לבדוק את נתונ י השינה עבור השינה האחרונה שלכם.

**הערה:** כל מדידות השינה מבוססות על תנועה בלבד, כך שהן בגדר הערכה שלא משקפת בהכרח את הרגלי השינה שלכם בפועל.

### אירות הגשינה

בנוסף למשך הזמן, השעון יכול גם להעריך את איכות השינה על ידי מעקב אחר השתנות ערכי הדופק במהלך השינה. הווריאציה מעידה על עד כמה השינה מסייעת לכם לנוח ולהתאושש. איכות השינה מוצגת בסולם מ-0 עד 100 בסיכום השינה, כאשר 100 מייצג את האיכות הטובה ביותר.

### מדידת דופק וחמצן בדם בזמן השינה

אם אתם עונדים את השעון במהלך הלילה, תוכלו לקבל משוב נוסף אודות ערכי הדופק ורמת החמצן בדם )יש להפעילו תחת הגדרות מעקב השינה) במהלך השינה. כדי לשמור על דופק אופטי מופעל במהלך הלילה, ודאו שה-Daily HR מופעל (ראו 6.5. דופק).

### מצב 'נא לא להפריע' אוטומטי

ניתן להשתמש בהגדרה האוטומטית של 'נא לא להפריע' על מנת להפעיל אוטומטית את מצב 'נא לא להפריע' בזמן השינה.

### .6.10 משאבים

רמת המשאבים שלכם משמשת כאינדיקציה טובה לרמות האנרגיה של הגוף שלכם ומתורגמים ליכולת שלכם להתמודד עם מתח, לחץ ואתגרי היום השונים .

מתח ופעילות גופנית פוגעים במשאבים שלכם , בעוד שמנוחה והתאוששות ממלאים אותם מחדש . שינה טובה היא חיונית אם רוצים להבטיח כי לגוף יש את כמות המשאבים שלה הוא זקוק.

כאשר רמות המשאבים שלכם גבוהות, סביר להניח שת חושו רעננים ואנרגטיים. ביצוע אימון ריצה כשרמת המשאבים גבוהה ירגיש נהדר, משום שלגוף יש את האנרגיה הדרושה על מנת להסתגל ולהשתפר כתוצאה מכך.

היכולת לעקוב אחר המשאבים שלכם יכולה לסייע לכם לנהל אותם ולהשתמש בהם בחוכמה. תוכלו גם להשתמש ברמות המשאבים שלכם כמדריך לזיהוי גורמי לחץ, אסטרטגיות להגברת התאוששות, יעילות אישית והשפעה של תזונה טובה.

נתונים אודות לחץ והתאוששות יתקבלו כתוצאה מקריאת מד הדופק האופטי ועל מנת שתוכלו לקבל אותן במהלך היום, יש להפעיל את פונקציית הדופק יומי, ראו .5 .6 דופק.

חשוב שערכי הדופק המרבי והדופק במנוחה יוגדרו כך שיתאימו לדופק שלכם, זאת על מנת להבטיח שתקבלו את הקריאות המדויקות ביותר. כברירת מחדל, קצב המנוחה מוגדר ל- 60 פעימות לדקה והקצב המרבי מבוסס על גילכם .

ניתן לשנות בקלות ערכי משאבי אנוש אלה בהגדרות תחת **כללי** > **אישי**.

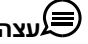

**עצה:** השתמשו בקריאת הדופק הנמוכה ביותר שנמדדה במהלך השינה שלכם בתור קצב המנוחה שלכם .

בלוח השעון, לחצו על הכפתור האמצעי על מנת לגלול אל ווידג'ט המשאבים.

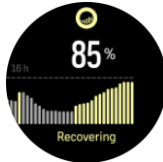

הצבע שמופיע סביב סמל הווידג'ט מציין את רמת המשאבים הכוללת שלכם . אם הוא ירוק, זה אומר שאתם במהלך התאוששות.

הסטטוס מעיד על המצב הנוכחי שלכם (פעיל, לא פעיל, מתאושש או לחוץ). תרשים העמודות מציג את המשאבים שלכם במהלך 16 השעות האחרונות והערך באחוזים הוא אומדן של רמת המשאבים הנוכחית

### .6.11 **הרומטר**

.

שעון ה- Vertical Suunto מודד באופן קבוע את לחץ האוויר המוחלט באמצעות חיישן הלחץ המובנה. בהתבסס על מדידה זו וערך הייחוס שלכם לגובה ביחס לפני הים , הוא מחשב גובה או לחץ אוויר.

**זהירות:** שמרו את האזור סביב שני חורי חיישן לחץ האוויר הממוקמים בשעה שש בצד השעון שלך נקי מלכלוך וחול. לעולם אין להחדיר חפצים כלשהם לתוך חורים אלו מכיוון שהדבר עלול לגרום נזק לחיישן.

בלוח השעון, החליקו שמאלה או לחצו על הכפתור האמצעי על מנת לגלול אל הווידג'ט Outdoor. לווידג'ט ה- Outdoor יש שלוש תצוגות שאליהן ניתן לגשת באמצעות החלקה למעלה ולמטה. התצוגה הראשונה מציגה את הטמפרטורה הנוכחית, הגובה והלחץ הברומטרי.

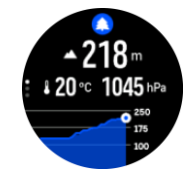

החליקו מעלה כדי לראות את גרף מגמת הברומטר.

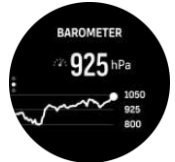

החליקו שוב מעלה כדי לראות את נתוני השמש והירח. תוכלו לראות את השעה שבה השמש זורחת ושוקעת, וגם את מצב הירח הנוכחי.

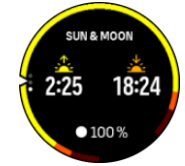

החליקו מטה או לחצו והחזיקו את ה כפתור האמצעי על מנת לחזור לאחור.

הקפידו להגדיר כהלכה את ערך הייחוס שלכם לגובה )ראו .3.71 מד גובה(. ניתן למצוא את הגובה של מיקומכם הנוכחי ביחס לפני הים ברוב המפות הטופוגרפיות או בשירותי המפות המקוונים העיקריים כגון Maps Google.

שינויים בתנאי מזג האוויר המקומיים ישפיעו על קריאות הגובה. אם מזג האוויר המקומי משתנה לעתים קרובות, עליכם לאפס את ערך הייחוס לגובה באופן קבוע, רצוי לפני תחילת הפעילות הבאה שלכם .

### פרופיל baro-alti אוטומטי

שינויי מזג אוויר וגובה גורמים שניהם לשינוי בלחץ האוויר. על מנת להתמודד עם בעיה זאת , Vertical Suunto עובר אוטומטית בין פירוש שינויים בלחץ האוויר כשינויי גובה או מזג אוויר על סמך התנועה של כם .

אם השעון שלכם חש בתנועה אנכית, הוא עובר למדידת גובה. כאשר אתם צופים בגרף הגובה, הוא מתעדכן בהשהייה מרבית של 10 שניות. אם אתם נמצאים בגובה קבוע (פחות מ-5 מטרים של תנועה אנכית תוך 12 דקות), השעון יפרש שינויים בלחץ האוויר עם שינויי מזג האוויר ויתאים את גרף הברומטר בהתאם.

### .6.12 מצפן

ל-Suunto Vertical יש מצפן המסתייע בחיישן ג'ירו המאפשר לכם לקבוע את מיקומכם ביחס לצפון המגנטי. המצפן עם פיצוי ההטייה מספק קריאות מדויקות גם אם המצפן אינו מפולס אופקית.

> ניתן לגשת למצפן על ידי החלקה שמאלה מלוח השעון או על ידי לחיצה על הכפתור האמצעי, או בנוסף גם על ידי החלקה מעלה מלוח השעון ובחירה ב- **מצפן**.

ווידג'ט המצפן כולל את הנתונים הבאים :

- **•** חץ המצביע על ה צפון המגנטי
	- **•** כיוון קרדינל
	- **•** כיוון במעלות
		- **•** גובה
	- **•** לחץ ברומטרי

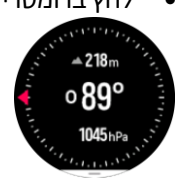

על מנת לצאת מווידג'ט המצפן, החליקו ימינה או שמאלה עד שתגיעו ללוח השעון. תוכלו בנוסף גם להשתמש בכפתור האמצעי.

אם ניגשתם למצפן מהתפריט הראשי, עליכם להחליק למעלה מתחתית המסך ולבחור ב- **יציא ה** על מנת לצאת מתצוגת המצפן.

בזמן שאתם נמצאים בווידג'ט המצפן, תוכלו להחליק למעלה מתחתית המסך או ללחוץ על הכפתור התחתון כדי לפתוח את רשימת קיצורי הדרך. קיצורי הדרך מעניקים גישה מהירה לפעולות ניווט כגון בדיקת הקואורדינטות של מיקומכם הנוכחי או בחירת מסלול לניווט.

החליקו מטה או לחצו על הכפתור העליון כדי לצאת מרשימת קיצורי הדרך.

#### .6.12.1 כיול מצפן

אם המצפן אינו מכויל, תתבקשו לכייל אותו עם הכניסה לווידג'ט המצפן.

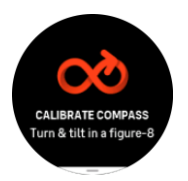

**הערה:** המצפן מכייל את עצמו בעת השימוש, אך אם השעון הושפע משדות מגנטיים חזקים או אם הוא ספג מכה חזקה, המצפן עלול להראות את הכיוון הלא נכון. בצעו כיול חדש על מנת לפתור בעיה זו.

### .6.12.2 הגדרת הדיוויאציה

כדי להבטיח קריאות מצפן נכונות, הגדירו ערך סטייה מדויק.

מפות נייר רכילותה מצביעות על הצפון האמיתי. מצפנים, לעומת זאת, מצביעים על ה צפון המגנטי - אזור מעל כדור הארץ שבו השדות המגנטיים של כדור הארץ מושכים. מכיוון שהצפון המגנטי והצפון האמיתי אינם נמצאים באותו המיקום, עליכם להגדיר את הסטייה במצפן שלכם . הזווית בין הצפון המגנטי לצפון האמיתי היא נטיית הדיוויאציה. ערך הדיוויאציה מופיע ברוב המפות. מיקומו של הצפון המגנטי משתנה מדי שנה, כך שניתן למצוא את ערך הסטייה המדויק והעדכני ביותר באתרים כגון www.magnetic-declination.com.

מפות התמצאות, לעומת זאת, מצוירות ביחס לצפון המגנטי. אם אתם עושים שימוש במפת התמצאות, עליכם לבטל את תיקון הדיוויאציה על ידי הגדרת ערך הדיוויאציה ל0- מעלות.

ניתן להגדיר את ערך הסטייה באמצעות **הגדרות ניווט** > **דיוויאציה** 

### .6.13 טיימר

השעון שלכם כולל טיימר, שעון עצר ושעון ספירה לאחור למדידת זמן בסיסית. בצג השעון, החליקו שמאלה או לחצו על הכפתור האמצעי עד שתגיעו לווידג'ט הטיימר.

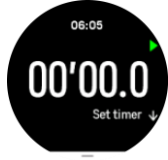

כאשר אתם נכנסים לראשונה לווידג'ט זה, הוא י ציג את הטיימר. בעת השימוש הבא, הוא יזכור את הפונקציה שבה השתמשתם בפעם האחרונה, שעון עצר או טיימר ספירה לאחור.

החליקו למעלה או לחצו על הכפתור התחתון כדי לפתוח את תפריט קיצורי הדרך של **הגדר טיימר** שבו ניתן לשנות את הגדרות הטיימר.

### שעון עצר

הפעילו ועצרו את שעון העצר על ידי לחיצה על הכפתור העליון. ניתן להמשיך על ידי לחיצה על הכפתור העליון שוב. בצעו איפוס באמצעות לחיצה על הכפתור התחתון.

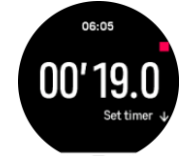

צאו מהטיימר על ידי החלקה ימינה או שמאלה עד שתגיעו ללוח השעון. תוכלו בנוסף גם להשתמש בכפתור האמצעי כדי לנווט.

### שעון ספירה לאחור

בווידג'ט הטיימר, החליקו למעלה או לחצו על הכפתור התחתון כדי לפתוח את תפריט הקיצורים. משם תוכלו לבחור זמן ספירה לאחור מוגדר מראש או ליצור זמן ספירה לאחור מותאם אישית.

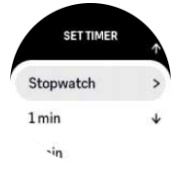

עצרו או בצעו איפוס לפי הצורך בעזרת הכפתורים העליונים והתחתונים.

צאו מהטיימר על ידי החלקה ימינה או באמצעות לחיצה על הכפתור האמצעי.

### .6.14 רמת חמצן בדם

**אזהרה:** שעון ה- Vertical Suunto אינו מכשיר רפואי וקריאת רמת החמצן בדם כפי שהיא מופיעה בשעון אינה מיועדת לאבחון או ניטור של מצבים רפואיים.

ניתן למדוד את רמות החמצן בדם שלכם עם Vertical Suunto. ב תצוגת פני השעון, החליקו שמאלה או לחצו על הכפתור האמצעי כדי לגלול אל הווידג'ט של חמצן בדם.

רמת החמצן בדם יכולה להעיד על מצב של אימון יתר או עייפות והמדידה יכולה להיות גם אינדיקטור להתקדמות בתהליך ההתאקלמות בגובה רב.

רמות חמצן תקינות בדם הן בין 96% ל %- 99 בשהייה בגובה פני הים. בגובה רב, ערכים תקינים יכולים להיות מעט נמוכים

יותר. התאקלמות מוצלחת לגובה רב תביא שוב לעלייה בערכים .

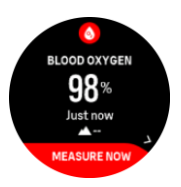

כיצד למדוד את רמת החמצן בדם:

- 1. בצד השעון, לחצו על הכפתור האמצעי או החליקו שמאלה על מנת להיכנס ליישום **רמת חמצן בדם**.
	- .2 בחרו ב- **מדוד כעת**.
	- .3 החזיקו את היד ללא תנועה בזמן שהשעון מודד.
	- .4 במקרה שהמדידה נכשלה, יש לעקוב אחר ההוראות בשעון.
		- .5 בסיום המדידה, תתקבל קריאה של ערך החמצן בדם.

ניתן בנוסף גם למדוד את רמת החמצן בדם במהלך השינה. ראו 6.9 שינה .

## 7. מדריכי ™SuuntoPlus

מדריכי ™SuuntoPlus מציעים הדרכה בזמן אמת ומציגים אותה בשעון ה-Suunto שלכם משירותי הספורט וה-Outdoors המועדפים עליך. ניתן בנוסף גם למצוא מדריכים חדשים מ-Store™ SuuntoPlus או ליצור מדריכים חדשים בסיוע כלים שונים כגון מתכנן האימון של אפליקציית Suunto.

> למידע נוסף לגבי כל המדריכים הזמינים וכיצד לסנכרן מדריכי צד שלישי למכשיר שלכם , בקרו ב- :בשעון SuuntoPlus™ מדריכי לבחירת.www.suunto.com/suuntoplus/#HowToGuides

- .1 לפני שתתחילו בתיעוד אימון, החליקו מעלה או לחצו על הכפתור התחתון ובחרו ב- **TMSuuntoPlus**.
	- 2. גללו אל המדריר שבו תרצו להשתמש ולחצו על הכפתור האמצעי.
		- .3 חזרו לתצוגת ההתחלה והתחילו באימון כרגיל.
	- 4. לחצו על הכפתור האמצעי עד שתגיעו למדריך ™SuuntoPlus, המופיע כתצוגה נפרדת.

**הערה:** ודאו כי ה-Suunto Vertical שלכם מעודכן בגרסת התוכנה העדכנית ביותר וכי ביצעתם סנכרון Suunto ו ככרון בין השעון שלך לאפליקציית Suunto.

# .8 אפליקציות ספורט SuuntoPlus™

אפליקציות הספורט SuuntoPlus ™מציידות את Vertical Suunto שלך בכלים חדשים ותובנות חדשות כדי לתת ל כם השראה ודרכים חדשות ליהנות מאורח החיים הפעיל שלכם. תוכלו למצוא אפליקציות ספורט חדשות מחנות SuuntoPlus™, שבה מתפרסמות אפליקציות חדשות עבור ה-Vertical Suunto שלכם. בחרו באלה שאתה מוצא מעניינים וסנכר נו אותם עם השעון שלכם על מנת שתוכלו להפיק תועלת רבה יותר מהאימונים שלכם!

על מנת להשתמש ביישומי ספורט SuuntoPlus™:

- .1 לפני שתתחילו בתיעוד אימון, גללו מטה ובחרו ב-**TMSuuntoPlus**.
	- .2 בחרו את אפליקציית הספורט הרצויה.
- .3 במקרה שאפליקציית הספורט עושה שימוש במכשיר או חיישן חיצוני, היא תבצע את החיבור אוטומטית.
	- .4 גללו מעלה לתצוגת ההתחלה והתחילו באימון כרגיל.
	- .5 החליקו שמאלה או לחצו על הכפתור האמצעי עד שתגיעו לאפליקציית הספורט SuuntoPlus™,

המופיעה כתצוגה נפרדת.

.6 לאחר שעצרתם את תיעוד האימון, תוכלו למצוא את תוצאת אפליקציית הספורט SuuntoPlus™

בסיכום, אם אכן הייתה תוצאה רלוונטית.

ניתן לבחור באילו אפליקציות ספורט SuuntoPlus ™תרצו לעשות שימוש בשעון באפליקציית Suunto. בקרו ב- ֵSuuntoplus/com.Suunto על מנת לבדוק אילו אפליקציות ספורט זמינות בעבור השעון של כם.

**הערה:** ודאו כי ה-Suunto Vertical שלכם מעודכן בגרסת התוכנה העדכנית ביותר וכי ביצעתם סנכרון Suunto פ בין השעון שלך לאפליקציית Suunto.

## .9 טיפול ותמיכה

### .9.1 הנחיות טיפול

טפלו במוצר בזהירות - אין להלום בו או להפיל אותו.

בנסיבות רגילות, השעון אינו דורש טיפול מיוחד. מומלץ לשטוף אותו במים מתוקים, עם סבון עדין, ולנקות בזהירות את גוף השעון עם מטלית לחה ורכה או בעזרת קרם Chamois.

השתמשו רק באביזרים מקוריים של Suunto - נזק שנגרם כתוצאה משימוש באביזרים שאינם מקוריים אינו מכוסה באחריות.

### .9.2 סוללה

משך הזמן בטעינה בודדת תלוי בתנאים ובאופן השימוש בשעון. טמפרטורות נמוכות, למשל, עשויות להפחית את משך הזמן של טעינה בודדת. באופן כללי, הקיבולת של סוללות נטענות יורדת עם הזמן.

**הערה:** במקרה של ירידה חריגה בקיבולת עקב סוללה פגומה, Suunto מכסה החלפת סוללה למשך שנה אחת או מקסימום 300 זמני טעינה, המוקדם מביניהם.

כאשר רמת טעינת הסוללה נמוכה מ%- 20וגבוהה יותר מ - % ,5 השעון יציג סמל סוללה חלשה. אם רמת הטעינה נמוכה מאוד, השעון יעבור למצב צריכת חשמל נמוכה ויציג את סמל ה טעינה.

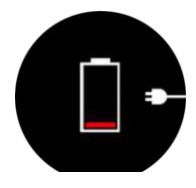

השתמשו בכבל ה -USB המצורף באריזה בעת טעינת השעון. ברגע שרמת הסוללה גבוהה מספיק, השעון יתעורר ממצב צריכת חשמל נמוכה יותר.

## .9.3 השלכת פסולת אלקטרונית

יש להשליך את המכשיר בהתאם לתקנות המקומיות לפסולת אלקטרונית. אין להשליכו לפח האשפה הביתית. אם תרצו, תוכלו להחזיר את המכשיר למשווק Suunto הקרוב לאזור מגוריכם .

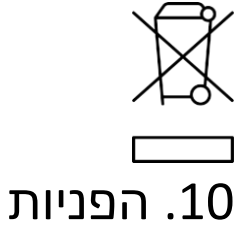

### .10.1 תמיכה טכנית

למידע הקשור בענייני תאימות ומפרטים טכניים מפורטים, ראו "מידע על בטיחות ורגולציה של מוצר" המופיע יחד באריזת שעון ה-Vertical Suunto ובמקביל זמין גם בכתובת userguides/com.suunto.www.

### .10.2 עמידה בתקנים

חברת Oy Suunto, מצהירה בזא ת כי ציוד הרדיו מסוג 222OW. עומד בדרישות /4102/35EU. הטקסט המלא של הצהרת התאימות של האיחוד האירופי זמין בכתובת האינטרנט הבאה: EUconformity/ .www.suunto.com

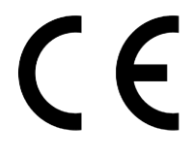

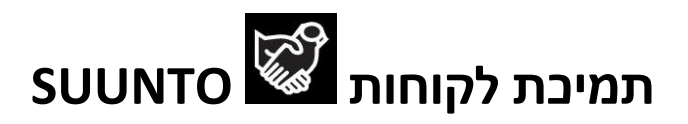

## **www.suunto.com/support**

**www.suunto.com/register**

**יצַרן :ָ** SuuntoOy A, FI-01510 Vantaa FINLAND Tammiston kauppatie7

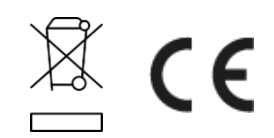

/04Oy Suunto 2023©.כל הזכויות שמורות .Oy Suunto הוא סימן מסחרי רשום של Suunto